# **PET USERS CLUB**

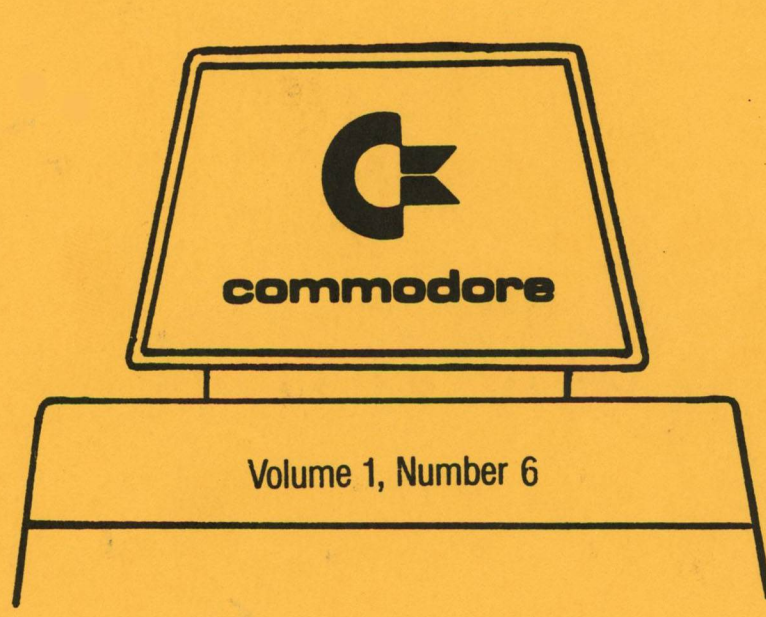

# **NEWSLETTER**

**COMMODORE BUSINESS MACHINES, INC.**

# **Newsletter Contents**

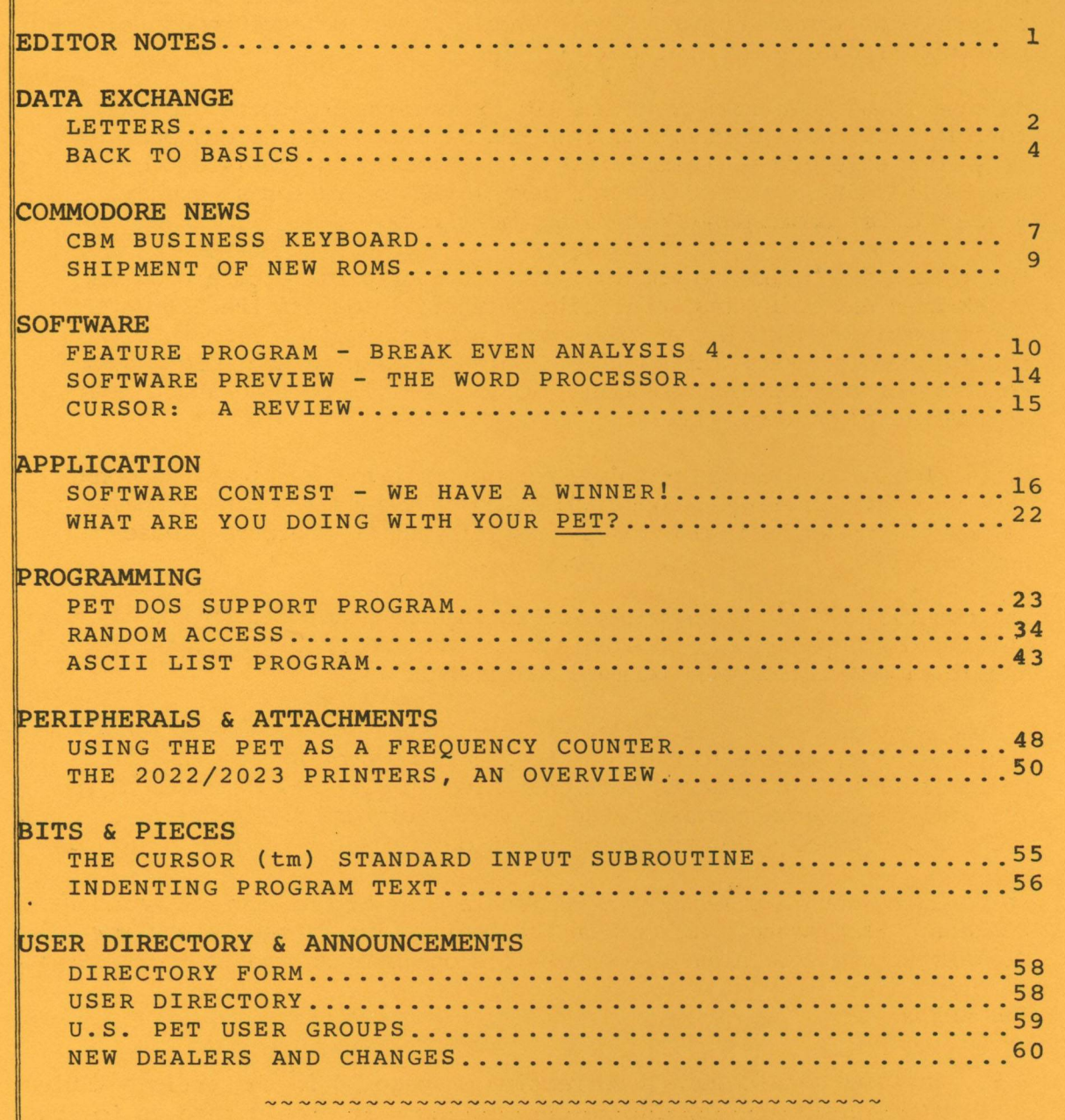

The Charter of the COMMODORE PET USER CLUB is to provide a nethod of sharing up to date information, and programs relating to the PET Computer between the many PET owners and Users. Membership charges in the United States and its possessions are \$15.00 annually, while subscriptions outside the U.S. are  $$25.00$  yearly.

We would like to publish features from PET Users concerning specific applications, interesting discoveries or even bits worthy of sharing. If you would like to contribute to future NEWSLETTERS, please send your article, letter or comments to: THE EDITOR, COMMODORE U.S. PET USERS CLUB, COMMODORE BUSINESS MACHINES, INC., 3330 SCOTT BLVD., SANTA CLARA, CALIF. 95051.

# **Editor Notes**

Dear PET User Club Readers:

As you can tell by the size of this NEWSLETTER (60 pages) we have an abundance of information to give to you! It was delayed though to guarantee accurate information.

We have found that some questions PET Users have are quite similar, therefore our Data Exchange Section has been expanded to answer many more of the most commonly asked questions. As promised, the new 8K PET ROMs are available for certain PCB board serial numbers - see our Commodore News Section for specifics.

For those of you who are working with our four part feature program, Break-Even Analysis, its' concluding article leads off the Software Section this month. Let us know the benefits received from this program series documentation; i.e. Would you like to see more? What concepts or programming techniques would you like to read about, and in what level of detail?

After reviewing numerous programs for our Software Applications contest, we have chosen a winner! To discover who this months winner is, or if you would like to participate in future contests please see page 16.

The majority of our Programming Section has been devoted to the Utility Disk operation. Once this base line is established, future application articles will be more meaningful.

If you want the PET to be a cost efficient solution for areas in your business, take a look at our Frequency Gounter article in the Peripherals and Attachments Section. Also in our "P & A" Section you will discover a preview of the new CBM Printers AND we've accompanied a sales demonstration print-out!

In rounding out this issue, you'11'find a list of our newest Commodore Dealers. Each month scan through the Dealer List to see it any New Dealers are in your area. Remember it's one more source for more service.

The EDITOR

P.S. In Issue 4-5 we have a correction on page 10 in the article titled  $4/8K$  Versus the  $16/32K$ , in the listing. It should read as follows:

line 110 reads FORE should read POKE line 120 reads SY8 should read SYS826 line 1030 reads 133,202,76,66,2, should read 133,202,76,66,3 On page 2 line "90" should read; 30 GET#1,A\$ :IF ST 0 THEN 100 On page 9 the CHR\$ values- 223,225,173,172 and 188 should be located on the bottom of page 8.

# **Data Exchange**

IN PURSUING BETTER COMMUNICATION WITH OUR USERS, THIS SECTION WILL COVER ANSWERS TO YOUR INQUIRIES NOT COVERED ELSEWHERE IN THIS NEWSLETTER.

Mr. Buz Overbeck of Dallas, TX., will start off this month's Data Exchange with a very common problem.

**-\*• Q. I have just received my new 32K PET, (small keyboard/build in cassette model), and find that the majority of program tapes written on 8K PETs will either not run or not load. These include commercial tapes as well, including one from COMMODORE. Could you explain the problem?**

A. Your cassette deck may be the problem. If you cannot load the tape on someone else's PET then the tape is bad. Check to see if your cassette is plugged in. If you don't get a 'SEARCHING' message, this is likely the case.

Next, Mr. Richard H. Ball of Seattle, Washington asks:

**-\*■ Q. When you run a program on the 2023 printer that has graphics, the print-out looks as if you were looking through Venetian blinds - in otherwords the printer lines are too far apart. Is there any way to vary the line spacing? If no way now, is there any plans in the far distant future to change this? Is this also the same on the 2022?**

**Also the unit I saw had the blank paper in a stack on the outside, does the unit have any provisions for paper on the inside?**

A. The 2023 printer mechanism has a fixed line spacing, and there is no way to vary it. The 2022 Tractor feed printer does, however, have a programmable line spacing feature. The printout which follows represents normal line spacing on the Model 2023. If line spacing in your printout differs contact your Commodore Dealer for inspection.

! *"\*\*'/.&'* < >\*+,-. /0123456789 : ; <=>?@flBCDEFGHIJKLMNOPQRSTUVWXYZCS3 "N- ■ ■ -I I h ■ r-HHI I I —-k \*-\*\* "■—» I - -I I". to—#| Itr^ ■ n M ® ® ® & a i n a n is s s s s i » M i was a was i » M i » M i » M i » M i » M i » M i » M i » M i » M i » !"#\$%&'()\*+,-./0123456789:;<=>?@abodefshijklmnop@rstuvwxyz+@l000 la \_l W ~% It.h-r+HI I  $\Gamma$  \*\*\* \* \* RBCDEFGHIJKLMNOPQRSTUVWXYZ[\] 1 **wani: \*\* & 400 fti w ee spide waa in a im a in radio stigman waa in kandidate waa in kandidate waa in kandidat** ■ *rim w m m z a tT is m s z s w* ■ aH"\*!m£urai:i«i]:<s(ti:itua4si!M:md&ftUNgtanM«s»B22

10 0PEN4*t*4 20 FOR 1=32 TO 95 + CHR\*<I> : NEXT I 30 FOR 1=160 TO 223 : B\$=B\$ + CHR\$(I) : NEXT I 40 C\$="ST + *fit* 50 D\$="Sr + Bt 60 E\$="M" + fl\* 70 F\*="»" + B\* 80 G\*="M" + C\$ 90 H\$="N" + D\$

100 PR I NT #4 j CHR# C I V TCEMW 2022 *&* 2023 HPMRINTER TOflHRRFlCTER TSMET" 110 PRINT#4 120 PRINT#4,fl\$ 130 PRINT#4,B\* 140 PRINT#4,C\* 150 PRINT#4.. D\$ 160 PRINT#4,Ef 170 PRINT#4*, F t* 180 PRINT#4,G\* 190 PRINT#4, H\$ 200 CMD4 210 :PRINT:PRINT:PRINT:PRINT 220 LIST

In response to your second question; The Printer is designed, like most other commercial printers, to have the paper external to the unit. This allows the User to accommodate any amount of almost any type of paper that he desires.

Finally Mr. Orrin S. Edwards of Mineola, New York, has questions on the version 2 ROMS.

**Q Will programs with the POKES for data file writing run with the new ROMS, or must the POKES be removed?**

A. The version 2 ROMs will support programs with the POKES for data files, but the actual POKE statements should be removed as they are now unnecessary, and will cause problems since the affected addresses have been redefined, (see Issue 3, page 17 of this Newsletter)

**Q. Will the jump table in the high addresses remain the same in the new ROMS, or will programs utilizing these addresses have to be modified?**

A. The Jump table in high ROM is the same as that in the old ROMs so those programs that refer to it should still work.

**Q. Will the ROMS come with sufficient documentation, including and update to, or a revised users manual?**

A. The new Version 2 ROMs do come with a revised 2001 User Manual which includes the changes in the BASIC.

**Q. Is the Machine Language Monitor in the ROMs the same as the one now on tape?**

A. Yes, the Machine Language Monitor in the ROM is the same as on tape, EXCEPT that the carmand format for the LOAD and SAVE are slightly different. For example:

> $\sum$ "NAME",DD X S "NAME", DD, SSSS, EEEE

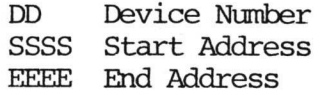

The register display command has been improved to allow the User to view and modify the RAM IRQ Vector. The old Machine Language Monitor tape will LOAD but will not RUN in a PET with the new ROMs — but it is not needed since the monitor is already in ROM. In reference to the documentation you should be referring to would be our revised USER MANUAL for the 16/32K.

BACK TO BASICS FOR THE 2001-8, 16/32K

Many of you have written or phoned in with a number of general questions. In this section,we will try to answer a lot of the more general "wutduzzitdo" and "how do I find out" type of questions that many of you may be wandering about, even if you haven't asked yet. This is not a substitute for our regular letters and questions column, however. If you need a specific piece of information don't hesitate to write.

- QUESTION: Will COMMODORE help me design a program or a system for my specific application?
- ANSWER: Not directly. Manuals and bulletins are available which can help you, not to mention this NEWSLETTER! Or you may wish to contact your Dealer, in many cases he has Software capabilities or knows who to contact in your area.
- QUESTION: How do I get an array of graphics to print on the CRT?
- ANSWER: You may be erasing the screen when you try to print CHR\$ (146), which is a "clear screen" character.
- QUESTION: Can I write my own tape header?
- ANSWER: Yes. Just SAVE"FILENAME", then LOAD"FILENAME". Or, to write data files, OPEN 1,1,1,"FILENAME".
- QUESTION: Do you have to Fast Forward past the cassette leader before saving a program?
- ANSWER: No, you shouldn't. The operating system software provides about 7.5 seconds to move the tape off the leader before starting to record data.
- QUESTION: How fast is cassette data storage?
- ANSWER: Data rate is approximately 50 characters per second.
- QUESTION: What does PET look for on tape when it searches?
- ANSWER: The header block on the tape file.
	- 4

QUESTION: How many files can be open at one time?

ANSWER: Ten.

QUESTION: Where are the cassette buffers?

ANSWER: Cassette #1 from \$027A to \$0339 These are Hexadecimal Cassette #2 from \$033A to \$03FE-

QUESTION: How is End-of-Memory determined by BASIC?

- ANSWER: On power-up reset, a checkerboard pattern is written and read back while incrementing a pointer until failure occurs.
- QUESTION: How do you delete a line?
- ANSWER: Type the line number then press RETURN.
- QUESTION: What will happen if I try mixed mode arithmetic?
- ANSWER: All arithmetic is performed in floating point. If an operation is performed on an integer, it is first converted to floating point, and on assignment to an integer variable, the result is appropriately truncated or left alone.
- QUESTION: Can you program in machine language from BASIC and not use a monitor?
- ANSWER: Yes. By using the POKE command, it is possible to load a program into RAM. The process can be automated with a BASIC loader program which contains the bytes of the machine code program in DATA statements. To be safe, POKE into cassette buffer #2.
- QUESTION: How is the SYS function used?
- ANSWER: The parameter for SYS is a decimal address. This is evaluated and used as a target for JMP instruction. Return to BASIC via RTS.
- QUESTION: Where are variables stored, and can they be passed from one program to another?
- ANSWER: During program execution, strings are created and stored downward from high end of memory. Integers and real numbers are stored upward from the end of BASIC text. They may be passed to an overlay program if the overlay is less than or equal in size to the program which initiated the LOAD.
- QUESTION: Does PET have a SORT function?
- ANSWER: No. SORTing must be done by a BASIC program. See Knuth, "The Art of Canputer Programming" for a variety of algorithms.
- QUESTION: How does PET compare strings?
- ANSWER: In alphabetical order according to ASCII code. For example: "A"<"AA" and "ABCD"<"ABCE"
- QUESTION: Is the screen refreshed frcm a specific IK of memory?
- ANSWER: Yes, starting at \$8000.
- QUESTION: Can I POKE the locations for cursor control?
- ANSWER: Not unless you're willing to risk all sorts of unidentified flying glitches. We do not reccmnend using POKE to control the cursor. The cursor control keys, and from BASIC.
- QUESTION: Can PET be reset without destroying RAM content?
- ANSWER: No.
- QUESTION: What is the PET's power consumption?
- ANSWER: 1.1 amp or 150 watts.
- QUESTION: Why is the PET only expandable to 32K RAM?
- ANSWER: Because the upper 32K is reserved for O.S., I/O, and ROM. The 6502 can only address 64K.
- QUESTION: Why won't my PET load and save my programs:
	- 1. Are you using good tapes?
	- 2. Have you fully rewound the tape before a save or load?
	- 3. Have you recently cleaned and demagnetized the deck heads?

 $\mathbb{R}^{n\times n}$  ,  $\frac{B}{n}$  ,  $\frac{a}{n}$ 

- 4. If these questions are answered "yes" and PET still won't read tapes, it could be due to poor aliqnment to the read/record heads. Check with your local dealer.
- QUESTION: If the RETURN key stops working in the middle of a program, how can I save myself? Do I HAVE to reset?
- ANSWER: 1. If the cursor can be seen, press RETURN.
	- 2. If the cursor can't be seen, press the RUN/STOP key.

- 3. If neither works, you must reset. Check for possible hardware malfunction. Is the keyboard connector firmly attached to the main board?
- 4. And, if all else fails, check to be sure you haven't left any tape or printer files' open. PET may be sending the RETURN to a file.

6

# **Commodore News**

CBM BUSINESS KEYBOARD

For those of you who own the 16/32B Model CBMs here is some further information about your keyboard and the graphic characters. Included here is a chart listing the graphic symbols, and how to access them.

First enter the following command, POKE 59468,12 and depress [RETURN | - your screen will change from the LOWER CASE/UPPER CASE keyboard mode, to the UPPER CASE/GRAPHIC SYMBOL keyboard mode. In this latter mode, the upper case representation of the key dpressed is displayed. When shifted alphabetical keys (A-Z) are depressed and the associated graphic symbol is displayed; as shown in the attached GRAPHIC SYMBOL TABLE.

The remaining GRAPHIC SYMBOLS, as shown on this table, can only be accessed in the programming mode. For example programs in the CBM USER MANUAL, which use any of these symbols, simply substitute CHR\$ (nnn) where 'nnn' is the numeric value assigned to the particuliar symbol.

Whenever you wish to exit this "GRAPHIC SYMBOL" mode, either reset your machine (power off/on) or enter: POKE 59468,14 and depress RETURN .

There are three keys on your Business Keyboard which are not described in the User Manual, namely TAB, ESC and REPEAT.

The first two are user programmable keys. That is, a software program could be developed to define a custom usage specially for your application. Without such Software, the CBM's operating system will ignore depression of these keys.

The third key  $\sqrt{\text{REPEAT}}$  displays the abreviated PRINT command, "?" for repeated handling of your direct mode operations. For example, if you want to calculate 2+3, you would enter:

 $\overline{\text{REPEAT}}$  2, SHIFTED  $| \cdot |$ , 3 RETURN

and the result, 5, will display. Even though the shifted  $[7]$  key could also have been used instead of  $[REPEAT]$ , the Tatter is more convenient to use since it operates identically in either shifted or unshifted Keyboard modes.

Finally, when the lines of print are scrolling on the screen, the  $\rightarrow$  key is used to slow the rate of scroll to about one line per second. The graphics keyboard uses the RVS key for this function.

# GRAPHIC SYMBOL REFERENCE TABLE\*

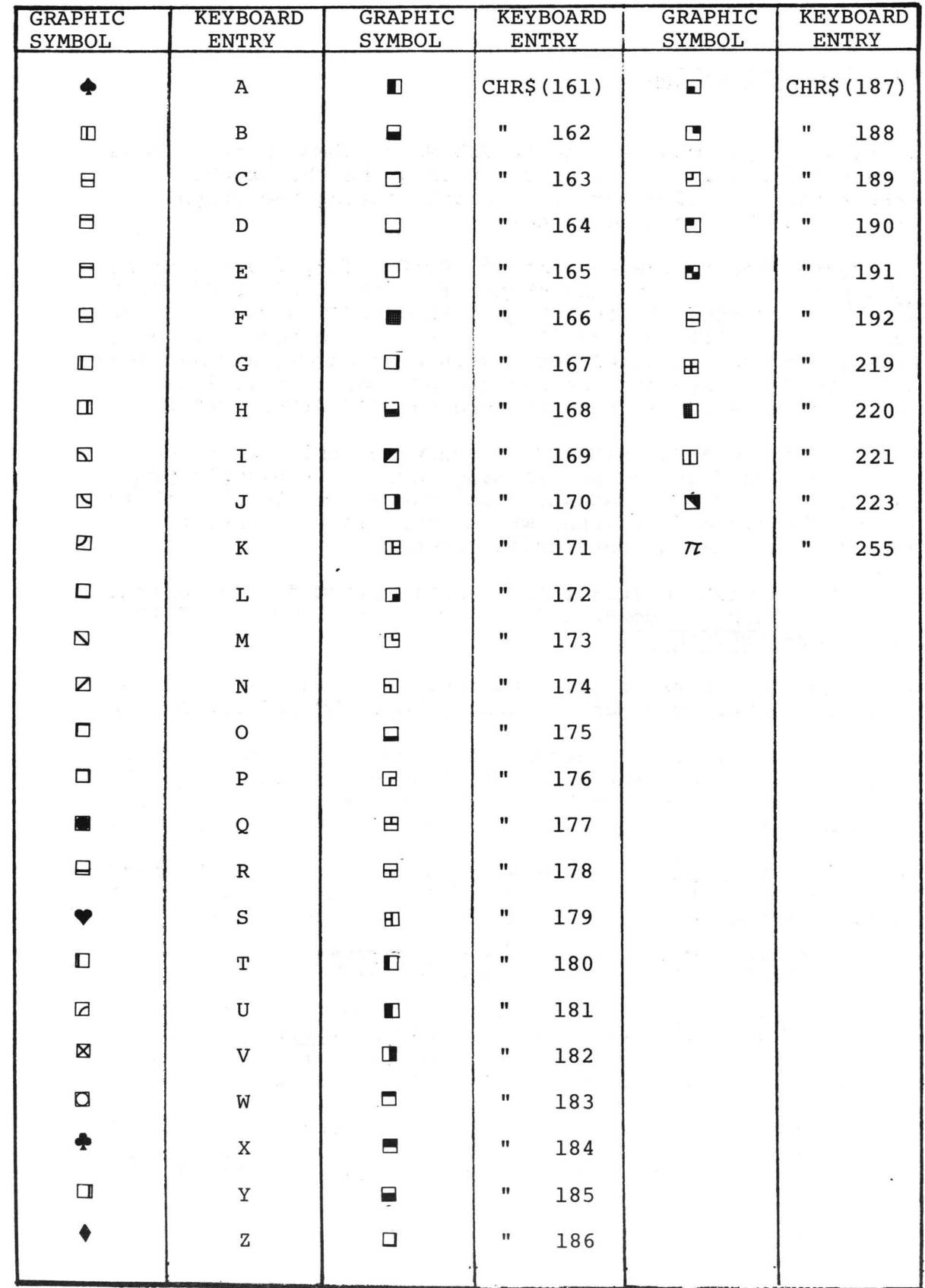

 $\mu$ 

\*THESE SYMBOLS ARE AVAILABLE FROM THE KEYBOARD ONCE POKE 59468,12 HAS BEEN EXECUTED.

# SHIPMENT OF NEW ROMS

As promised shipment of our new ROMs has begun! Our current shipments to dealers include the ROMs which belong to the PCB Board Numbers 32008 or 320132. Below is a chart depicting what new ROMs should be purchased to replace your old ROMs for said specified boards. ROMs which are not currently available will be shipped to your local COMMODORE Dealer upon their arrival.

Due to an increase in the ROM count, the price per ROM Set has been increased to \$89.95.

**ROMS for Board #'s 320081 and 320137 will be shipped upon arrival within 4-6 wks.**

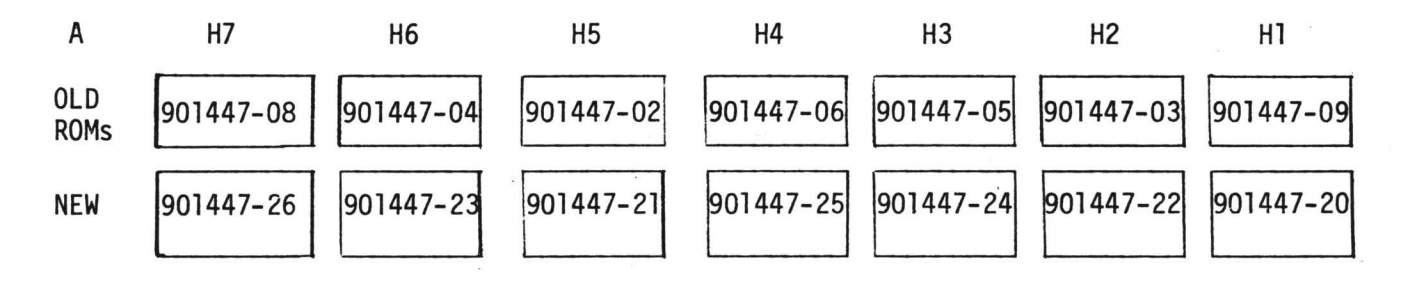

**These ROMS are currently being shipped for board #'s 32008 and 320132**

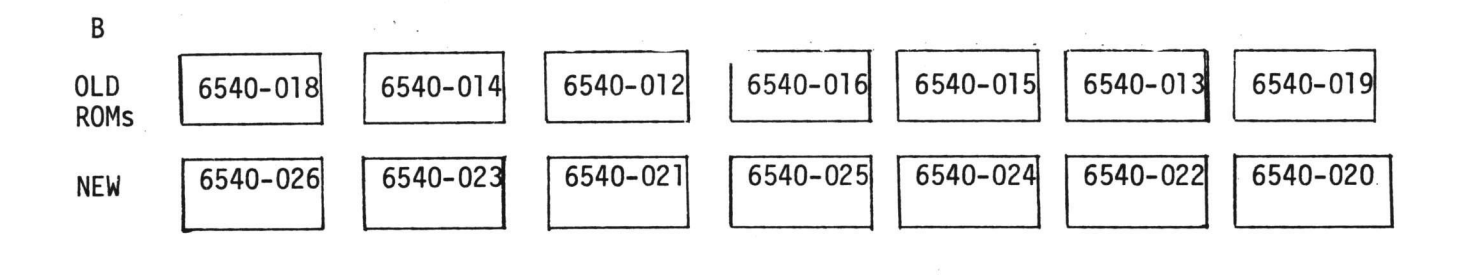

# **Software**

FEATURE PROGRAM

BREAK-EVEN ANALYSIS Part 4 by J. Parsons & C. Westfall

In the last 3 issues of our NEWSLETTER, our feature program has dealt with the BREAK-EVEN ANALYSIS Program, which was listed on page 10 of Volume 1, Issue 2. This month's issue will conclude our discussion and detailed explanation of this program.

Below is a list of the variables and a description of how they are used in the lines to be discussed.

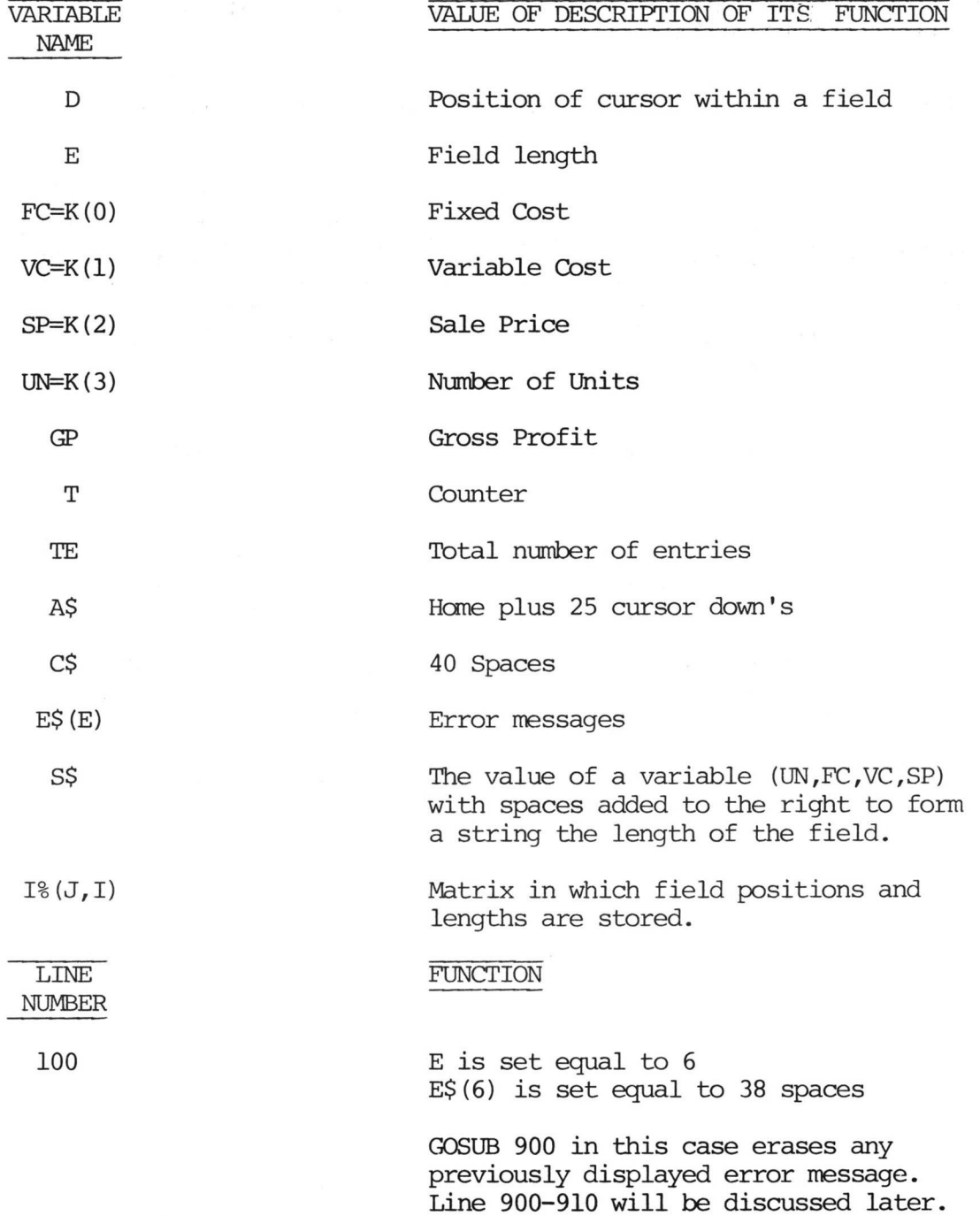

LINE NUMBER

**110**

# **FUNCTION**

This line checks to see if an entry has been made in all four fields. If this condition exists,too imuch data has been entered. The program is designed to calculate one of the four variables; fixed cost, varible cost, sale price or number of units. If all four are entered no calculation is made. GOTO900 prints the error message and then returns control to line 90 which begins the input process again.

In order to check for too much data, the program reused the variable T. T was used as a FOR NEXT counter in lines 2010, 2040 and 2060, and therefore will contain any value fran 1 to 50. Each of the possible four entered values,  $K(0)$  through  $K(3)$ , are taken times T. If any one of the values is zero, then T will became zero. So if T is any value other than zero - it means that values have been entered in all four data fields.

This line checks for no data, In other words, it checks to see if all four variable fields were left blank. If so, GOTO900 prints the appropriate error message and the RETURN in line 910 transfers control back to line 90 where the input process begins again.

In order to check for no data, the variable T is again reused. Line 120 is only executed if T had the value of zero in line 110. It therefore uses T to add together all four variable values. If their sum is zero, then no data has been entered.

These two lines check for too little data; i.e. it makes sure that only one variable was left unentered.

I is set equal to zero. It then checks each of the four variables. For each one that is equal to zero, I is increased by one. So if I is greater than 1, then more than one variable had the value of zero. If this condition exists, E is set to  $\emptyset$  and GOTO 900 prints the appropriate error message. The RETURN encountered in

**120**

130 & 140

160

in line 910 transfers control back to line 90 which begins the input routine again.

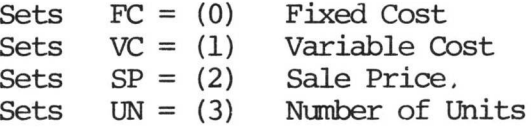

200 Checks to see if the number of units was equal to zero. If so, it is calculated using the formula:

$$
UN = \frac{FC}{SP-VC}
$$

210 If Fixed Cost is equal to zero, its value is calculated using:

 $FC = UN (SP-VC)$ 

220 If the variable cost equals zero, the formula below calculates it:

$$
VC = \frac{FC - (UN - SP)}{-UN}
$$

230 If the sale price was not entered, it is calculated using:

$$
SP = \frac{FC + (UN \quad VC)}{UN}
$$

250 The only value that is calculated in lines 200-230, is the value you left unentered. Therefore, only one variable (i.e. UN, FC VC or SP) are assigned a new value. Line 250 stores this new value in the array K(I) in which the values were originally stored.

260-270 The FOR NEXT loop contained in these lines prints the caluclated values on the screen.

> S\$ becomes a string equal to the left most 10 characters of a string formed by concatenating your entry plus C\$ (40 spaces).

Printing LEFT\$ $(A$, I$(J,\emptyset)$  places the cursor on the correct line.  $SPC(I$(J,I)$  places the cursor in the right column. It then prints S\$ ( the entered or calculated value),

280 This line prints the gross profit in reverse field. It uses the same technique used in lines 260-270 to position the cursor. 290 RETURN transfers control to line 90. 900 LEFT\$(A\$,23) - places the cursor in the correct row  $SPC(1)$  - places the cursor in the correct column LEFT\$(CR,38) - prints 38 spaces, erasing any previous error message. 910 The cursor is placed in the correct position as in line 900. E\$(E) is the appropriate error message. 3000-3010 The FOR NEXT loop in these two lines clears all the fields LEFT\$ $(A$, I$(J,0))$  places the cursor in the correct row  $SPC(I*(J,1))$  places the cursor in the correct column LEFT\$(C\$,I%(J,2)) prints X number of spacesthe length of which is specified by  $I*(J,2)$ K (J*) —0* resets each variable (UN,FC,VC or SP) to zero Prints 10 reverse field spaces to 'erase' the gross profit display. When an insert is entered, line 400 is accessed. This line clears the field from the position of the cursor and all the characters to its right. 3020 4000

Now that you are familiar with the "form" technique of data entry, you have the means to create some very easy to use screen formats for such user oriented data base management systems such as inventory control, payroll, cash flow management and any other business or personal record keeping systems you may wish to develop.

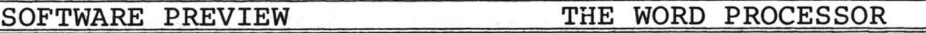

The COMMODORE WORD PROCESSOR is a suprisingly low cost package. It will initially be available in two versions, a standard 8K version which will sell for \$24.95, and the<br>expanded 16K disk version which will sell for \$99.95. The expanded 16K disk version which will sell for \$99.95. 8K version supports the cassette for file storage. Both processors are written completely in machine code, affording at least a ten-fold increase in speed over those written in BASIC.

The features common to both processors include:

- 1. Full cursor control with auto repeat.
- 2. Any number of tabs.
- 3. Search for a block of text.
- 4. The capability to fill in a line (such as a name or address) at the touch of a button.
- 5. The ability to concatenate text files in memory.
- 6. Printer format control.
- 7. Auto indent and right justification margin release.
- 8. Auto centering of a block of text.
- 9. The ability to insert or delete a single character or an entire passage.

THE 16K VERSION ALSO INCORPORATES THESE OUTSTANDING FEATURES:

- 1. The ability to re-locate text at will.
- 2. Semi-automatic hyphenation: only hyphenates where necessary.
- 3. Automatic form letter handling, set up the skeleton and list of data,...and watch it go!
- 4. The ability to append "canned" paragraphs anywhere and everywhere.
- 5. Alternate text area used for storing things like form data, canned paragraphs, or simply to have two pages available at once.
- 6. Complete control of the disk.

These are but some of the marvelous features to be had with the COMMODORE WORD PROCESSING PACKAGE.

The WORD PROCESSOR is easy to use, with some of the keys of the keyboard being re-defined for special functions. There is a built-in auto repeat, which works exactly the way an electric typewriter does.

The print formatter will let you know if there is a format error, and is capable of full margin, and spacing control. If you get into the output or file access modes, and don't wish to, it is easy to return to the editor, without any problem. This is handy, because you can set up the print format in the middle of a paragraph, and pick up where you left off.

Combined with either the 16/32K PET ( Graphic Keyboard) or CBM (Typewriter Keyboard), a 2022/2023 Printer, and a 2040 Floppy Disk, comprises a highly oowerful word processing system which should maximize any secretary's output.

These two programs are in the final stages of production, and will be available in approximatley 30-60 days. The CBM IS JUST AROUND THE CORNER, YOU DON'T WANT TO RUSH OUT NOW AND GET LESS FOR MORE WITH ANOTHER SYSTEM!!!

# CURSOR: A REVIEW

CURSOR magazine, unlike other computer magazines, is not printed. It comes, once a month, on a cassette tape for the PET computer. Each issue consists of five programs and a couple of printed pages that give some of the background on the programs.

The first program on each tape is called, COVER. The "Cover" is an animated design of some type, which varies frcm month to month. In last October's issue, the cover displayed an animated keyboard, which played three songs through the CB2 output of the PET. In addition to the "cover", the COVER program also contains the table of contents for that issue.

The programs in each issue consist of some application, and of some game programs. In the past, they have published, among other things, a text editor, a flash card educational program, and a space-war type game of arcade quality (with sound).

A subscription to CURSOR is \$33.00 for 12 issues, and \$20.00 for 6 issues, with the option of making your subscription retroactive to issue #1. (Note: at last notice they still offered this option, but they may have discontinued it. If you are interested, write them.)

> CURSOR MAGAZINE P.O. BOX 550 GOLETA, CALIF. 93017

The subject of this review is issue #7, Feb. 1979. It contains these programs, each of which will be dealt with separately.

- COVER A kaleidoscope diagram
- PRICER A job cost estimation program
- SOUND! A sound effects library
- MIND The popular game of Mastermind (also known as bagels)
- FBALL Football on the PET, Man vs Man, or Man vs PET
- PAPER A wallpaper designing program

The COVER program is a nifty display of a kaleidoscope pattern, but it could conceivably have been a little faster in motion. When the contents are displayed, there is evidence of POKEING the screen to display the text. How about 'using PRINT statements? It would de-hash the screen scmewhat.

The PRICER program is designed to aid in estimating job costs. It takes into account numerous costs, such as labor, overhead, profit, and additional expenses. It does toe the line on memory usage. On an 8K PET, with 6 employees, the program takes 5846 bytes plus variable space.

The SOUND! program is one of the "press the button and listen" programs. It contains sounds like birds, flying saucers, police sirens, funeral dirges, and the like.

For those of us who are suckers for punishment, there is a MIND Program which is the CURSOR version of the game of Mastermind. It allows you to set a limit to the number of allowable guesses, and plays a pretty vicious game. The guy that wrote this is truly a programmer with a bizarre twist for great programming. Excellent!

And last, but not lost....for those tried and true Cosell fans, there is the game of FOOTBALL. My only gripe about this program is the numeric codes for plays. I would much rather see a numeric code for each play, with a menu that appears when an invalid command is entered.

In our opinion CURSOR is well worth your subscription consideration.

# **Applications**

SOFTWARE CONTEST -- WE HAVE A WINNER!!!

In the third issue of the NEWSLETTER we asked interested users to submit programs that would aid the HOUSEHOLD. We are happy to announce the winning home application comes to us from CLIFF COSTA of Highland, New York.

His program, called AUTOMOBILE MILEAGE PROGRAM, is a well documented tape based file management system for automobile fuel cost accounting. It has the ability to perform the following functions:

- 1. Enter data from cassette.
- 2. Enter data from keyboard.
- 3. Display data on screen.
- 4. Display graph on screen.
- 5. Edit data.
- 6. Store data on tape.
- 7. Print out mileage data.

The only major fault is that it does not sort the data. This means that if you enter data out of sequence, the out of sequence data will cause all further computations to be meaningless .

To follow is a copy of the print out as generated by the program and the documentation, as written by Mr. Costa.

An explanation for those of you who did not subscribe in time to receive the previous issue of the NEWSLETTER follows. Each month we will be soliciting specific categories of Software. After they have been received they will be evaluated and the "winner" will receive \$100.00 worth of free Master Library Software. Or you may wish to compete internally with your local USER GROUP, or compete with another group in your city.

This by no means should stop you from submitting your Application Program just because it doesn't fall within this month's category -send it in, and it could be published on its own merit.

We are now awaiting entries that concern the creation of a "DESK TOP CALENDAR" program as announced in our last NEWS-LETTER. The winner of this application shall be announced in our next issue.

The next application for competition should deal with "UTILITIES". The entry deadline date on this is August 6, 1979.

Please send all competing programs to:

THE EDITOR COMMODORE BUSINESS MACHINES 33 30 SCOTT BLVD. SANTA CLARA, CA 95051  $CL$  $F$  $F$ ONCE AGAIN, CONGRATULATIONS RUSSELL, YOU HAVE WON \$100.00 WORTH OF FREE SOFTWARE!!!!!

# AUTOMOBILE MILEAGE PROGRAM by Cliff Costa

This program will keep track of the dates on which you bought gas, the current mileage on your car odometer, and gallons of gas purchased and its cost. From this information it will calculate your mileage per gallon and total your gas costs. It will display this information on your CRT screen or print it on your printer in the form of a table. It will also display the miles per gallon as a bar graph gasoline costs and operating efficiency.

# DIRECTIONS

- 1. Turn PET on and load program.
- 2. After the program is loaded the PET screen should show the program title and instruction menu. If it does not, type RUN and hit RETURN. If this fails reload the program.
- 3. To start the program type 2 and hit RETURN. The screen will display the instruction title INPUT DATA FROM KEYBOARD and will prompt you for the date.
	- a. Enter the date of your gasoline purchase in the form 00/00/00 or 00-00-00. For example, January 2, 1979 would be 01-02-79. Hit RETURN after typing in the date.
	- b. The screen will prompt you for the odometer reading. Enter up to six digits plus one decimal place. example 50550.2. Hit the RETURN key.
	- c. PET will prompt you for number of gallons of gas. Enter up to two digits plus one decimal place. For example 11.3. Hit RETURN Key.
	- d. PET will prompt you for cost of gas. Enter up to two<br>digits plus two desimel places. Fro example 17.43. Hit digits plus two decimal places. Fro example 17.43. RETURN key.
	- e. Continue in this manner until all of your data has been entered. If you make a mistake continue on, you can correct it later.
	- f. After the last entry, type the number symbol(#) for all four entries. This tells the program that you are finished entering data. The program will now calculate all your MPG figures plus total the cost entries. This operation could take up to one minute. When finished the program will return to the instruction menu.
- NOTE: If your PET has 8K of memory you may enter up to 30 entries at one time. If you have added memory to your PET you may enter up to 100 entries.
- NOTE: If there are no other entries in memory you must enter at least two at this time or you will get a divide by zero error and fall out of the program.
- 4. Enter instruction number 3 and hit RETURN key to see your data displayed on the screen. If there are any entry errors note the entry number (EN last column on screen). Data will continually be scrolled off the screen. If you wish to stop the data hit any key. The screen will remain fixed until another key is pushed.
- 5. Enter instruction number 4 to see a graph of your miles per gallon. Note that on bars longer than 13 MPG the date and the actual miles per gallon are printed on the bar. The bar represents the MPG to the nearest integer. If you wish to stop the data hit any key. Hit any key when you are ready to continue.
- 6. To correct data, enter instruction number 5 and hit RETURN. PET prompts you for the entry number of the incorrect section. Enter the number and hit RETURN. PET will display that entry and ask you if it is the correct entry. If it is correct, type Y for yes. Enter the number of the line for the incorrect entry.
	- 1 for date 3 for gallons 2 for odometer 4 cost of gas

For example: Hit 1 and RETURN. Enter correction 12-03-78, hit RETURN.

PET will respond with - Are there more corrections? Type Y for yes, or N for no. After a N, the program may take up to a minute to return to the instruction Menu.

- 7. Enter instruction number 6 and hit RETURN to store data on tape. The PET will display the data as it is being outputted to tape. Note that the program computes the MPG to six decimal places even though only two are displayed in the table. The program will return to the instruction menu when all data has been outputted to tape.
- 8. Type instruction number 8 and hit RETURN to exit program.
- 9. Type RUN and hit RETURN.
- 10. Type instruction number 1 and hit RETURN to read data from tape. The program will display the data as it is being inputted from the tape.
- 11. If you have a printer hooked up to your PET instruction number 7 will print the data in the form of a table. the program assumes that your printer is connected to the PET IEEE 488 BUSS and is wired for address #3. The COMMODORE PET printers meet this criteria.

 DIM fit <5,100 > • E= 1 • OPEN 1, 0, 9 : H\* 5, 1 > = " NONE " 110 PRINT CHR\$<147):PRINT TAB(5);"AUTOMOBILE MILEAGE PROGRAM" 120 PRINT TAB(5);"<del>-----------------------------------</del>":PRINT 130 PRINT TAB(11);"BY CLIFF COSTA":PRINT:PRIN PRINT TAB<5>;"l-READ DATA FROM TAPE" PRINT TAB<5>;"2-INPUT DATA FROM KEYBOARD" PRINT TAB<5>,"3-DISPLAY DATA TABLE ON CRT" PRINT TAB<5>;"4—DISPLAY DATA GRAPH OH CRT" PRINT TAB<5>"5-CORRECT DATA" PRINT TAB*<*5>;"6-STORE DATA ON TAPE" PRINT TAB<5>;"7-PRINT DATA TABLE ON PRINTER" 210 PRINT TAB(5);"8-END PROGRAM":PRINT:PRINT:PRINT:PRINT:PRINT:PRINT T\*C0>»"INSTRUCTION NUMBER " PRINT *T*\$<0 >;"";:INPUT#1,K ON K GOTO 250, 390, 570, 720,840,990,1130,1330 250 PRINT CHR\$<147):PRINT TAB<12);"INPUT FROM TAPE" PR I NT TAB (12); "--------------" : PR I NT PRINT:PRINT "INSERT DATA TAPE IN RECORDER."■PRINT:PRINT "REMIND TAPE" PRINT:PRINT "HIT ANY KEY WHEN READY!" 290 GET Z\$:IF Z\$="" THEN 290 OPEN 5,1,0,"FILE":INPUT#5,NE•INPUT#5,TOC\*■PRINT NE•PRINT TGC\* FOR X=1 TO < NE-1>:FOR Y=1TO 5 INPUT#5,A\* <V,X>•NEXT V- FOR Z=1T05 PRINT X,A\*(Z,X > NEXT Z IF ST>0 THEN 350 340 PRINT :NEXT X 350 PRINT "ST="; PRINT ST:CLOSE 5:PRINT:PRINT "END OF DATA" PRINT "HIT ANY KEY TO CONTINUE" GETZ\*:IF Z\*="" THEN 370 GOTO 110 390 PRINT CHR\$(147) PRINT TAB(8); "INPUT DATA FROM KEYBOARD" PRINT TAB<8>; ------------------------" PRINT 410 T\$(1)="DATE(00/00/00) T\* < 3 >="GALLONS OF GAS "•T\*C4> = "C0ST OF GAS " NE=E FOR X=1 T04 : PR I NT T\* *C* X > ; I NPUT# 1, A\* < X, E *> ■* PR I NT ' NEXT X : PR I NT NE=E IF A\*<1,E> = "#"THEN 470 E=E+1-GOTO 430 REM "CALCULATE MPG" FOR X=1T0<NE-2> A=VAL < A\* C 2, X+1 > > • B=VAL C A\* C 2, X *> > ■* C=VAL < A\* C 3, X+1 ) MD=A-B MPG-MD/C MPG\*=STR\* <! MPG > A\*<5,X+l>=MPG\* NEXT X C-0 : FOR X= 1 TO NE ■ B=VAL *< Fit C* 4, X > > : C=C+B NEXT X ■ TGC\$=STR\* *<* C ) GOTO 110 REM "DISPLAY DATA TABLE" PRINT CHR\*<147> 590 PRINT TAB(1);"DATE";:PRINTTAB(9);"ODOMETER";:PRINT TAB(19);"GAL."; 600 PRINT TAB(25); "COST"; :PRINT TAB(32); "MPG"; :PRINT TAB(37); "EN" PR I NT TAB C 9 > "----- PR I NT TAB < 1 :>; "--- " *:■ ■* PR I NT ■ TAB < 19 > 620 PRINT TAB(25);"<sup>-----</sup>";:PRINT TAB(32);"<sup>----</sup>";:PRINT TAB(37);"<sup>---</sup>":PRINT GOSUB 1300 PR I NT A\* C 1, E > ■ PR I NT TAB < 1 7-LEN < A# < 2, E > > > ; *fit* < 2, E > ,' T\*:T\*(2)="ODOMETER READING "

650 PRINT TAB(23-LEN(A\$(3,E)));A\$(3,E); 660 PRINT TAB(30-LEN(A\$(4,E)));A\$(4,E); 680 FOR X=1T0200 NEXT X:GOSUB 1270 RETURN 690 PRINT "TOTAL COST OF GAS - "; :PRINT TGC\$:PRINT 700 PRINT:PRINT "TOTAL COST OF GAS - "; :PRINT TGC\$:PRINT 710 PRINT:PRINT"END OF DATA, HIT ANY KEY TO CONTINUE":GOSUB 1280:GOTO 720 REM "M.P.G. GRAPH" 730 SPACE \*= "  $"$ : PRINT CHR\$(147) 740 PRINT SPC(12); "MILES PER GALLON" 750 PRINT SPC(12);" 760 FOR 1=2 TO (NE-1) 770 A=VAL(A\$(5,1)): A=INT(A) 780 PRINT" #"LEFT\$(SPACE\$, A) 790 IF AC14 THEN 810 800 PRINT "#T"A\$(1,1)SPC(1)LEFT\$(A\$(5,1),5) 810 PRINT:FOR X=1T0200:NEXT X:GOSUB 1270 820 NEXT I 830 PRINT "END OF DATA, HIT ANY KEY TO CONTINUE": GOSUB 1280: GOTO 110 840 PRINT CHR\$(147): PRINT TAB(14); "CORRECT DATA" "PRINT: PRINT 850 PRINT TAB(14);" 860 T\$(1)="1-DRTE (00-00-00)":T\$(2)="2-ODOMETER ":T\$(3)="3-GALLONS " 870 T\$(4)="4-COST OF GAS " 880 T\$(5)="ENTRY NUMBER ": PRINT T\$(5);"";: INPUT#1,X:PRINT 890 FOR Y=1T04: PRINT T\$(Y), : PRINT A\$(Y,X): NEXT Y: PRINT 900 T\$(5)="CORRECT ENTRY ? ":PRINT T\$(5);"";:INPUT#1,B\$:PRINT 910 IF B\$ <> "Y" GOTO 880 920 T\$(5)="ENTER NUMBER OF INCORRECT ENTRY " 930 PRINT T\$(5); ""; : INPUT#1, Y: PRINT 940 T#(5)="ENTER CORRECTION ": PRINT T#(5);"";:INPUT#1,A#(Y,X):PRINT 950 T\$(5)="ARE THERE MORE CORRECTIONS ?" 960 PRINT T\$(5); ""; : INPUT#1, B\$: PRINT 970 IF B\$="Y" GOTO 840 980 IF B\$="N" GOTO 470 990 PRINT CHR\$(147):PRINT TAB(11)"STORE DATA ON TAPE" 1000 PRINT TAB(11); "" - 11 1010 PRINT: PRINT "INSERT REWOUND BLANK TAPE IN RECORDER.": 1020 PRINT: PRINT "HIT ANY KEY WHEN READY!" 1030 GET Z\$: IF Z\$="" THEN 1030 1040 OPEN5, 1, 1, "FILE": Z=0 1050 PRINT#5, NE: F\$=STR\$(NE): GOSUB 1090: PRINT#5, TGC\$; F\$=TGC\$: GOSUB 1090 1060 FOR X=1TO(NE-1):FOR Y=1TO5 1070 PRINT#5, A\$(Y, X):F\$=A\$(Y, X):GOSUB 1090:NEXT Y:NEXT X:CLOSE 5 1080 GOTO 110 1090 PRINT Y.X.F\$:Z=Z+LEN(F\$)+1:IF Z<192 THEN RETURN 1100 POKE 59411,53:R=TI 1110 IF(TI-R)<16 GOTO 1110 1120 POKE 59411, 61: Z=Z-191: RETURN 1130 PRINT CHR\$(147): PRINT TAB(6); "PRINT DATA TABLE ON PRINTER" 1140 PRINT TAB(6); " 1150 OPEN 3,4 1160 PRINT#3," DATE";

1170 T=5 · GOSUB 1310 · PRINT#3, "ODOMETER"; 1180 T=5:GOSUB 1310 PRINT#3, "GALLONS"; 1190 T=5 = GOSUB 1310:PRIHT#3,"COST"; 1200 T=6 GOSUB 1310 : PR I NT#3, " M . P . G . " ; PR I NT#3 1210 FOR E=1TOCHE-l> .... 1220 PR I NT#3 .■ A# < 1, E > : T= *<* 11 -LEN *<* A# < 2 .■ E > *>* > : GOSUB 1310 : PR I NT#3, A# '■ *d >* E .' 1230 T= C 10-LEN < A# C 3, E > > > ; GOSUB 1310 : PR I NT#3, A# < 3 .■ E > 1240 T= C 12-LEN < A# C 4.. E > > *> '■* GOSUB 1310 : PR I NT#3 .• A# < 4 .• E *'?* • ; G#=A# < 5, E > 1250 T= *<* 5 > GOSUB 1310 ■' PR I NT#3, LEFT# < G # , 5 ■' •' NEXT E 1260 CLOSE3:GOTO 110 1270 GET Z# ; IF *Z \* = ' " '* THEN RETURN 1280 GET Z\$: IF Z\$="" THEN 1280 1290 RETURN 1300 FOR E=1TO<NE-1> :GOSUB 640■NEXT E •GOTO 700 1310 REM "SUBROUTINE TO TAB TELETYPE" 1320 FOR X=1TOT: PRINT#3. CHR# (160); : NEXT X: T=0 : RETURN 1330 END

# WHAT ARE YOU DOING WITH YOUR PET?

The following letter is frcm Mr. J.F. Sudduth of Galt, California. Mr. Sudduth visited us recently and has seme great applications for his PET that he uses everyday!

Dear Sir:

This letter is in response to your NEWSLETTER request for new applications of the PET. I have a small business application in the operation of DRY CREEK GOLF COURSE. We are an 18 hole chanpionship golf course with about 50,000 rounds of play per year. The course is about 20 miles south of Sacramento on Interstate 5.

We use an electronic cash register and each day we take the output report from the cash register and feed it into a daily report program on the PET. The resulting daily report is printed out. That report shows daily, month to date, and year to date information on. 16 different departments. It provides excellent visibility in our day to day operations.

We write all our checks on the system and maintain a cassette file which is then used in a disbursement program. We also prepare our nightly bank deposit on the PET and feed that information into the disbursement report which in turn gives us a printout on all disbursement transactions and a daily readout on the status of our various bank accounts.

We have separate payrolls for salaried and hourly employees. I have written programs for managing tournaments of various kinds. These programs are used for assignment of pairing, flights and starting times. It is a very efficient means of dealing with a rather tedious job. The programs are also used for scoring after the tournaments have been played.

Additionally, we use the PET for handling all our business correspondence. We have about 200 tournaments a year and the letters we need for this lend themselves quite readily to automation. As a side comment, this letter is being typed on the system. I had absolutely zero experience in programning when I received my first PET in January 1978. The ensuing hours of study have been fascinating as well as rewarding. I now feel that I can do just about anything I want with the system. Of course, a professional would do these things more efficiently, but I am pleased with my progress.

Sincerely Yours,

J.F. Sudduth Dry Creek Ranch Golf Club, Inc.

If you'd like to share with other Users sane interesting application you've been working on,just drop us a letter and let us know!

# **Programming**

# PET DOS SUPPORT PROGRAM By R. J. Fairbairn

Now that the COMMODORE 2040 Floppy Disk System is reaching PET owners more support programs are needed. The PET DOS SUPPORT Program is an aid to the 2040 User which humanizes the PET to 2040 interface better than direct mode BASIC statements.

This program consists of two routines; a BASIC driver routine and a machine language routine. The BASIC program calls the machine language which moves the working portion of itself up into high memory. The subroutine then links itself into the CHRGET subroutine in page zero and before returning moves the top of memory pointer down so BASIC will not destroy the working portion. The BASIC program then clears the PET screen and displays an abbreviated set of instructions before executing a NEW command.

Figure A and Figure B are the BASIC and ASSEMBLY Listings of the DOS SUPPORT Program. The programs are entered into the PET as follows. First reset the PET so the memory is initialized, this makes entry of machine code simpler. After the PET has been reset type in the BASIC program exactly as listed in figure A. Then using the machine language monitor enter the object code for the machine language subroutine at \$0700 hex. After entry save both routines from the monitor  $(SA = $0400, EA = $08B8)$ . Finally, using the instructions included in this article test the program to insure correct operation. Good luck and happy computing.

WARNING: It is advisable to use diskettes that are new or that contain no valuable data during the test phase. This will avoid loss of important data and your time.

The purpose of this program is to aid the CBM or PET 2001 User in operating the 2040 Dual Floppy Disk System. This instruction sheet has been written with the assumption that the reader has a working knowledge of the 2001 series and the 2040.

NOTE: This program has been placed in the public domain but if you would like us to produce a copy for you, send us a blank disk and we'll duplicate the DOS SUPPORT Program on it at no charge. Though, we do ask that you include a self-addressed ,stamped envelope. If you have any comments or suggestions on the following, please refer them to the editor.

The normal method with which the PET communicates with an IEEE Buss device is by the BASIC commands OPEN, PRINT, GET, INPUT and CLOSE. These statements are somewhat verbose in nature and therefore more prone to operator error. There is also the limitation that INPUT and GET cannot be used in direct mode due to shared buffer areas. These conditions direct mode due to shared buffer areas. are easily handled with the DOS SUPPORT PROGRAM.

DOS SUPPORT PROGRAM may be loaded (saved) as if it were a normal BASIC program. Note should be made of the fact that the 2040 has a special load file name '\*' which if used immediatly after power up (reset) executes the following:

- 1. Initalizes Drive 0<br>2. Loads the first fi
- Loads the first file on that drive

Thus if the command LOAD"\*",8 is executed and the DOS SUPPORT Program is the first directory entry it will be loaded. When the DOS SUPPORT Program is executed it relocates itself up into the highest available RAM memory locations, links into the CHRGET routine and adjusts BASIC's top of memory pointer down. This technigue uses about 350 bytes of the Users memory but normal machine operations may proceed without having to reload the DOS SUPPORT Program until such time that a system reset is performed.

The DOS SUPPORT Program functions by capturing the data that the PET operating system passes to BASIC, before the interpreter has a chance to parse it. Thus we can look for Key (escape) characters and process the disk command which follows without the use or knowledge of the BASIC interpreter.

There are four key characters that are recognized by the DOS SUPPORT Program. They will be processed only when they are found in column one of an input line, otherwise a SYNTAX ERROR will occur.

# DOS SUPPORT KEY CHARACTERS

 $0$  or  $>$  - Passes commands to the Disk. / - LOAD'S a program. + - LOAD'S and RUN's a program.

The greater than symbol when used preceeding a 2040 Disk command passes that command directly to the Floppy Disk System. See the following examples.

> Thus: *>10* is the same as: PRINT#15, "IØ" and: *>S 0*:FILEl is equal to: PRINT#15, "SØ:FILE1"

As you can see the > symbol is a substitute for the PRINT#15 statement. Remember that an OPEN statement is required before a PRINT may be executed but no OPEN is required for the DOS SUPPORT Program.

The second function of the > command is the directory list command. As you know the directory of a minidisk can be loaded with a LOAD"\$Ø", 8. This LOAD will destroy any program you might have in memory. To avoid the destruction of the current program the DOS SUPPORT program prints the directory on the screen.

To avoid possible directory sarolling, you may depress the SPACE key to stop the listing of a directory. Depress any key to continue the listing - or you may depress the RUN/ STOP key to stop the directory listing and return to BASIC.

 $>$ \$Ø

Means - Display the entire directory of Drive *0*

>\$1:Q\*

Means - Display the directory entries of all files on Drive 1 that have names starting with the letter Q.

The third function of the > command is the error channel interrogation feature. The error channel is read by typing a > followed immediately by a RETURN. This is equivilent to the following program segment.

> 10 OPEN 15,8,15 2 0 INPUT#15,ER,MSG\$,DRV,SEC 30?ER",MSG\$","DRV","SEC

For Users that have the CBM Model Business Keyboard the "@" key may be used in place of the > for key entry convience. This eliminates shifting for this command.

The LOAD / and LOAD-RUN + command characters operate the same as their BASIC counterparts only with a simplified syntax as follows: /WUMPUS

- This command will load the program file WUMPUS. Both drives will be searched if required.

+1:C0PY DISK FILES

-This corrmand will load the program COPY DISK FILES frcm Drive 1 (if it is there) and execute it.

The following requirements and limitations are placed on the DOS SUPPORT Program User.

1. The DOS SUPPORT commands may only be used in the direct mode.

2. The commands must start in Column 1.

The user may print the directory by using the following commands:

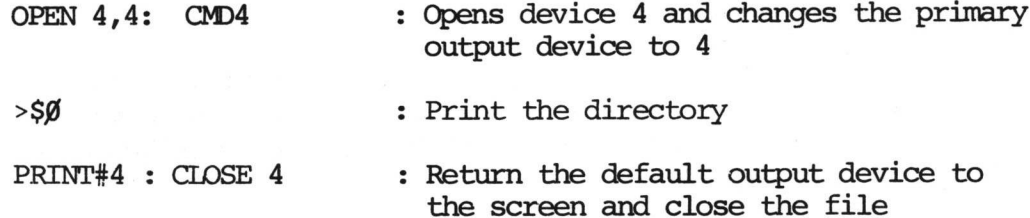

5 SYS2222 **10 PR I NT" IT'TAB < 11 > "\_\_\_\_\_\_\_\_\_\_\_\_\_\_\_\_\_\_ "** 20 PRINTTAB(11)" & PET DOS SUPPORT " 30 PRINTTAB <14 >"HOW LOADED 40 PRIHTTAB<9>" COMMANDS FOLLOWING" 50 PRINTTAB<7>"A > OR @ IN COLUMN 1 WILL" 60 PRINTTAB< 9 > "BE PASSED TO THE DISK.M" 90 PRINTTAB(7)"CMD DESCRIPTION" 140 PR IHTT AB < 7 *>* " *\$■* DI RECTOR V BOTH DRIVES 150 PRINTTAB(7)"\$0 DIRECTORY DRIVE 0 160 PRINTTAB(7)"\$1 DIRECTORY DRIVE 18" 130 PRIHTTAB<7>" ALL 2040 COMMANDS MAV BE 190 PRIMTTAB<7>"EHTERED AS IF THEV WERE IH 200 PRIHTTAB < 7 >"A PRINT# STATEMENT. 220 PRIHTTAB<11>"M3SPECIAL COMMANDS 230 PRINTTAB(7)"N/ LOAD A PROGRAM 240 PRINTTAB(7)" t RUN A PROGRAM 250 PRIHT" SPECIAL COMMAHDS START IN COL 1 AHD 260 PRIHT"ARE FOLLOWED BV A 2040 FILENAME. 270 HEW

# PETDGS4.0.

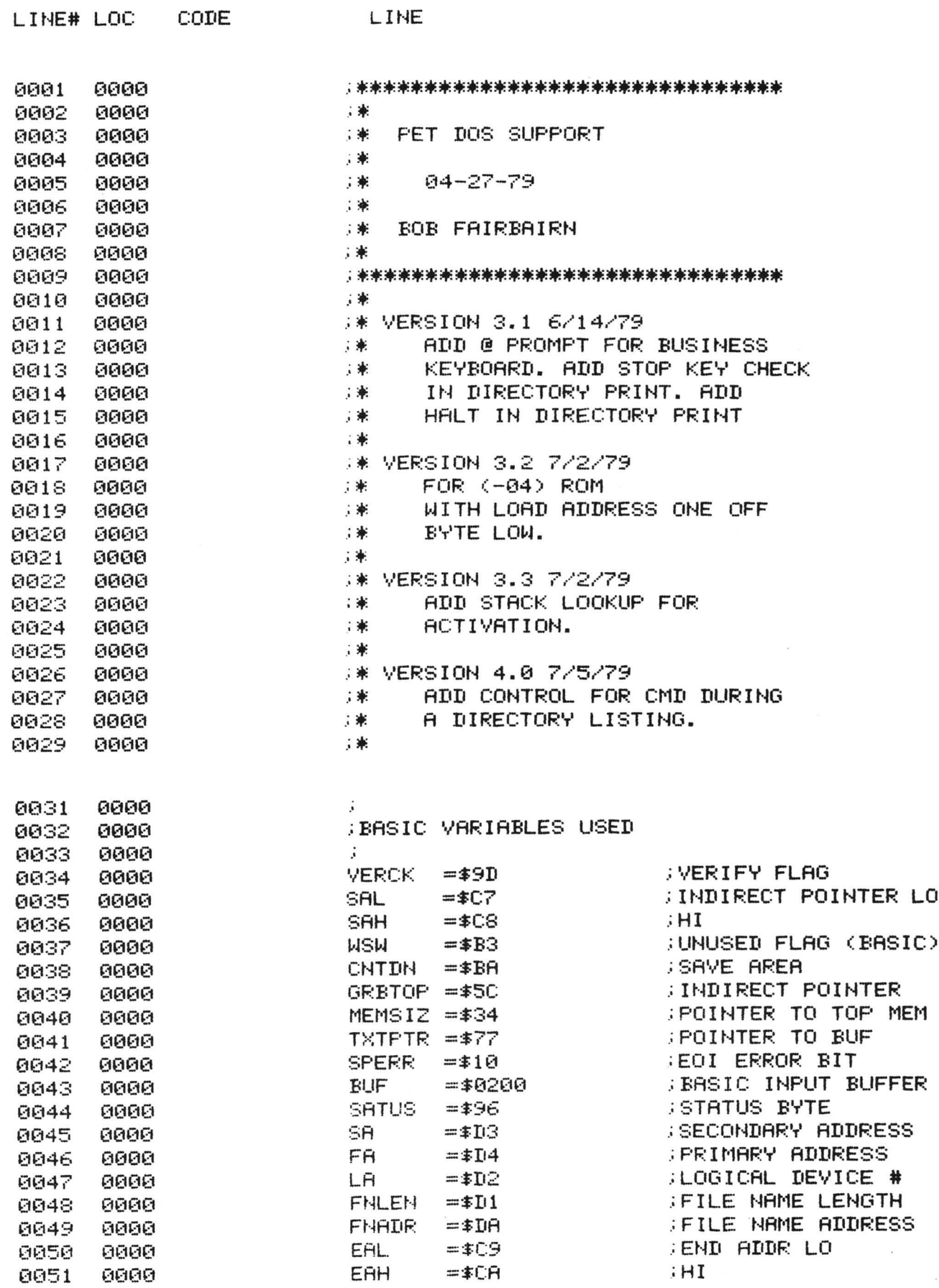

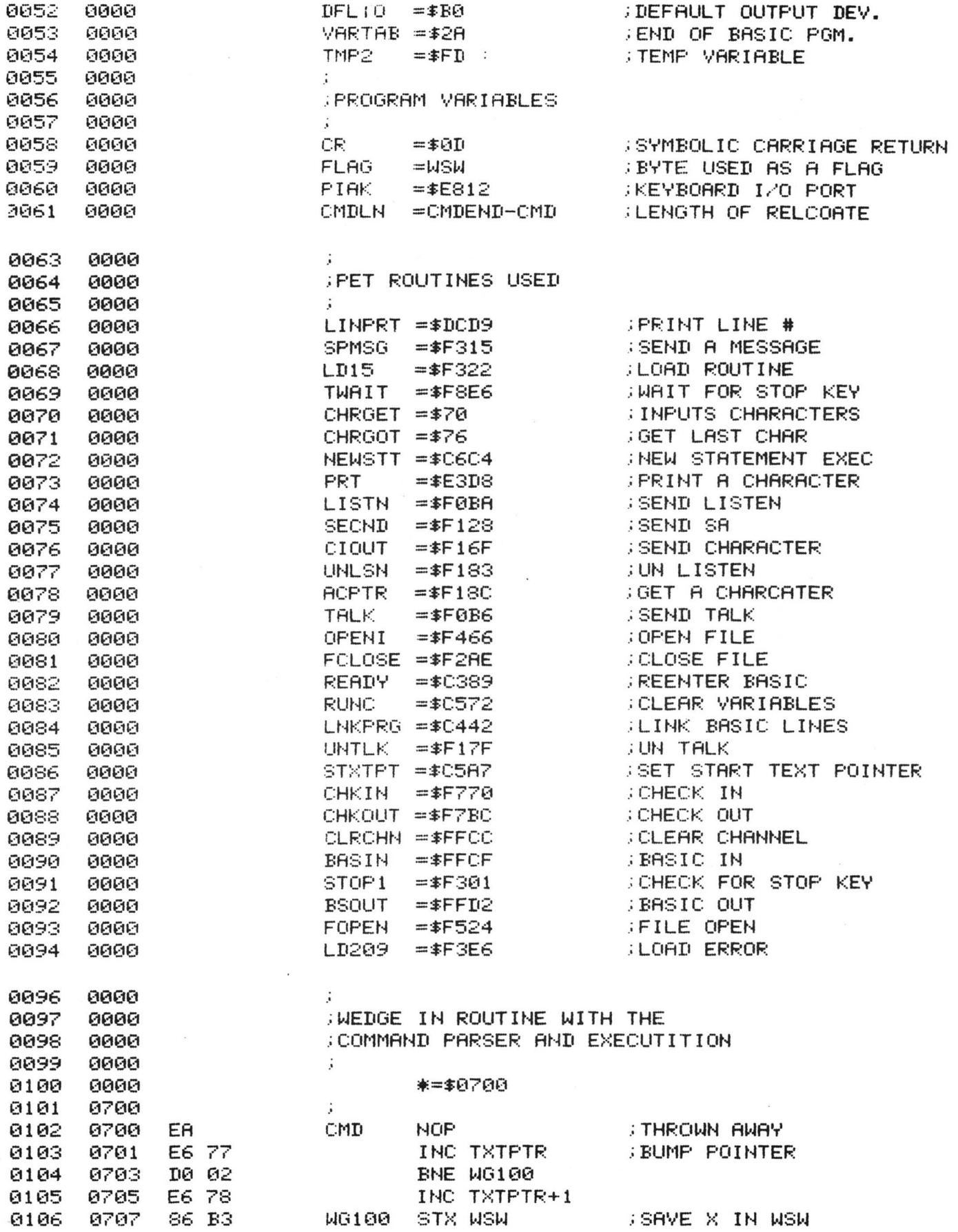

 $\langle \mathbf{x} \rangle$ 

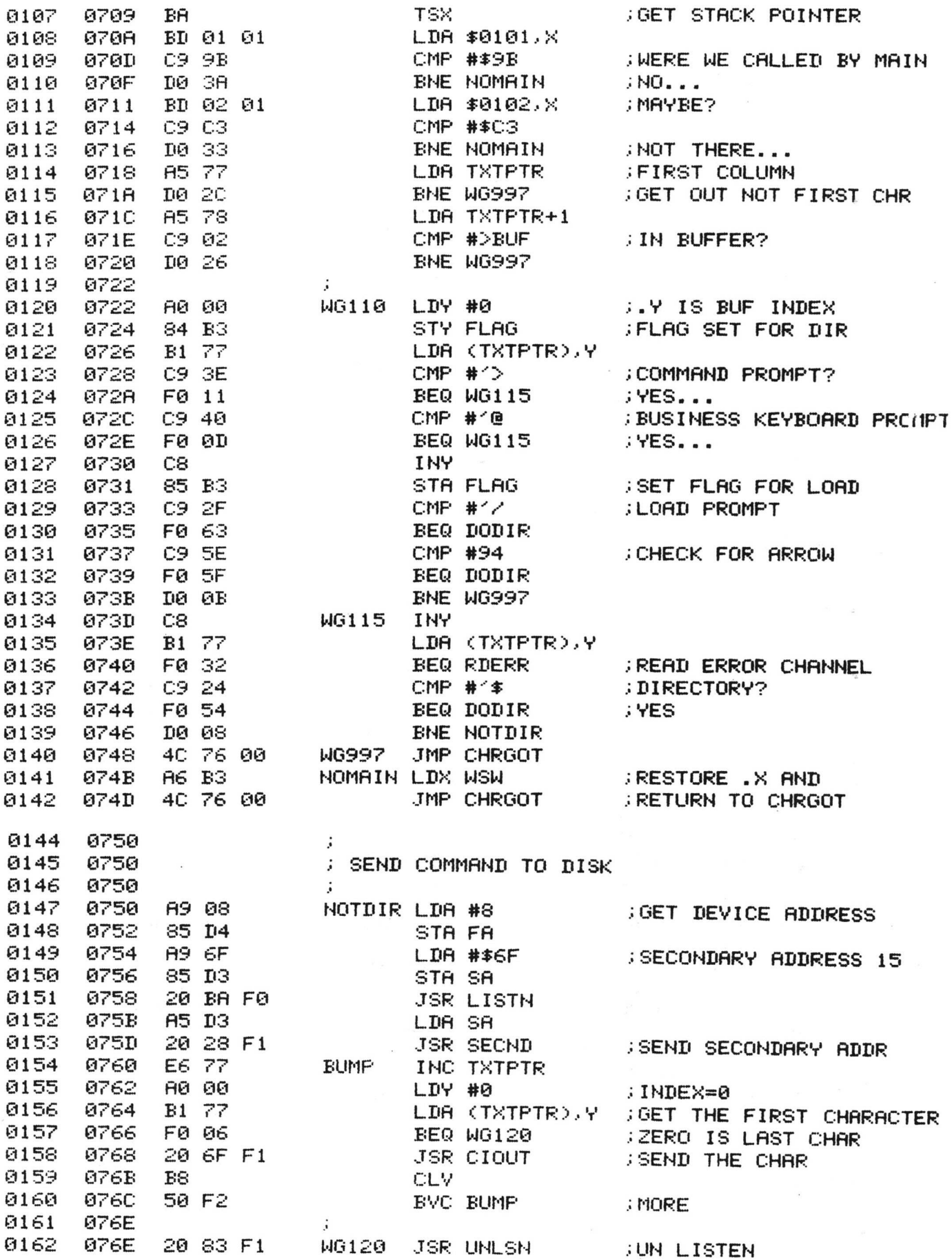

 $\mathbb{R}^n$  . In the  $\mathbb{R}^n$ 

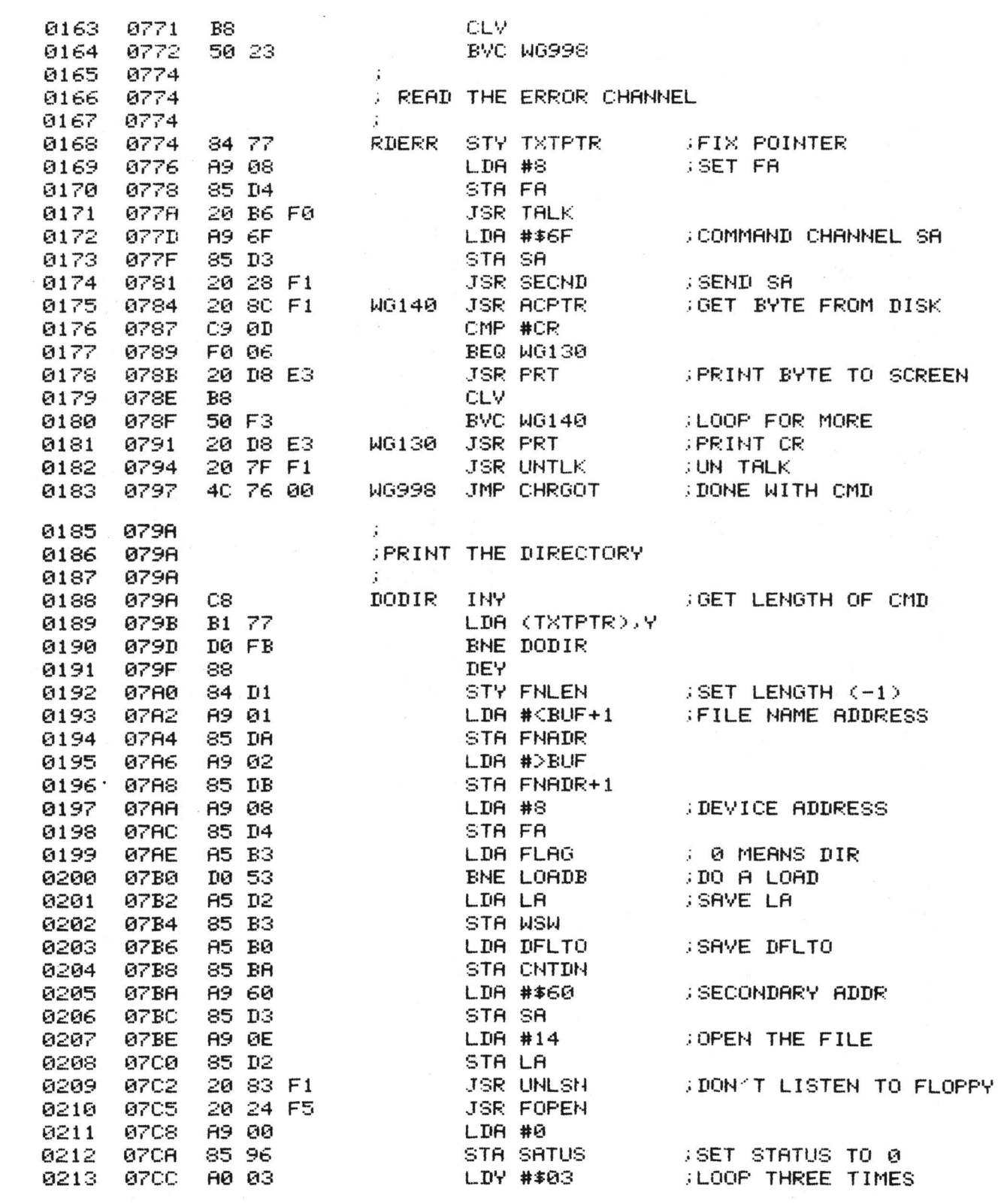

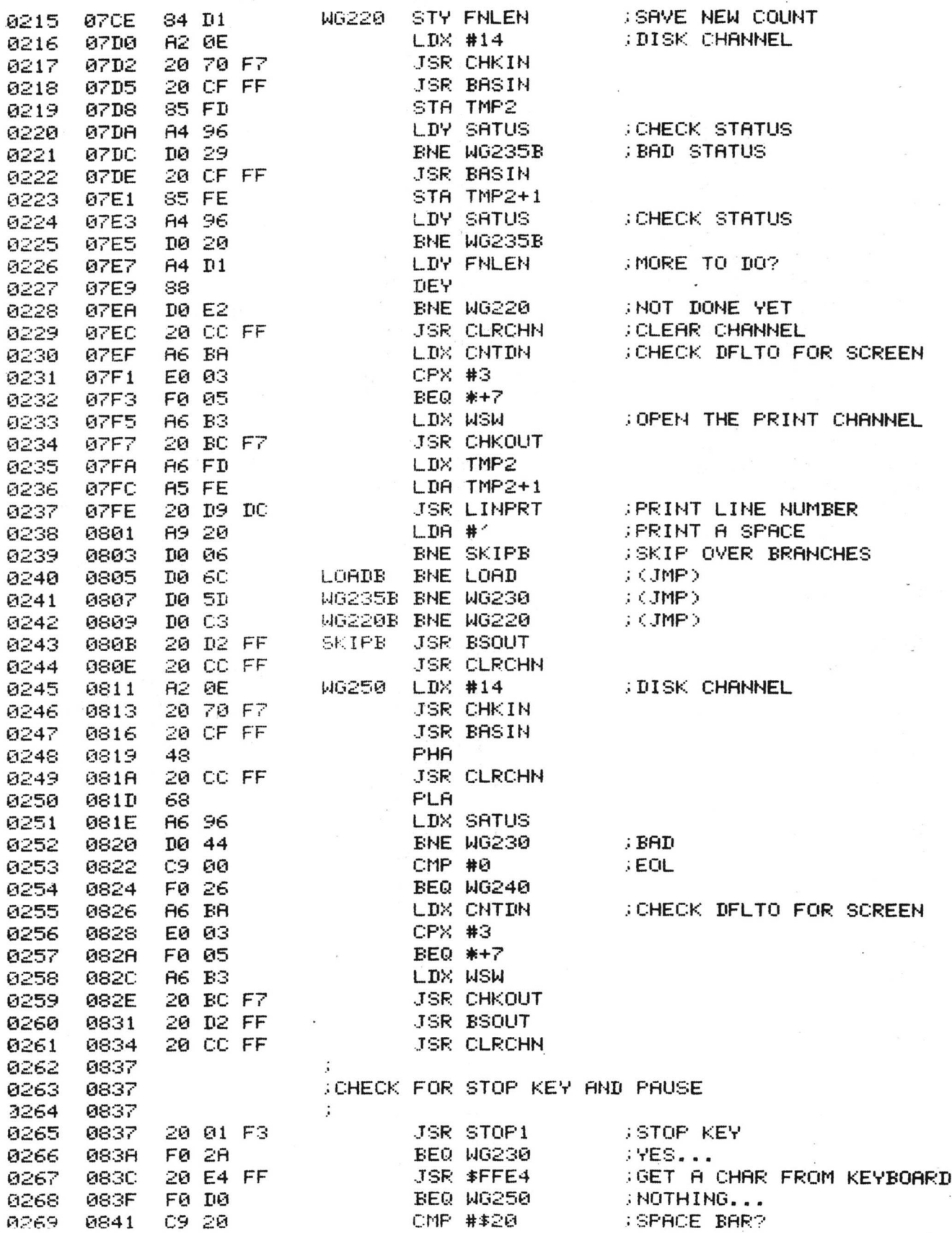

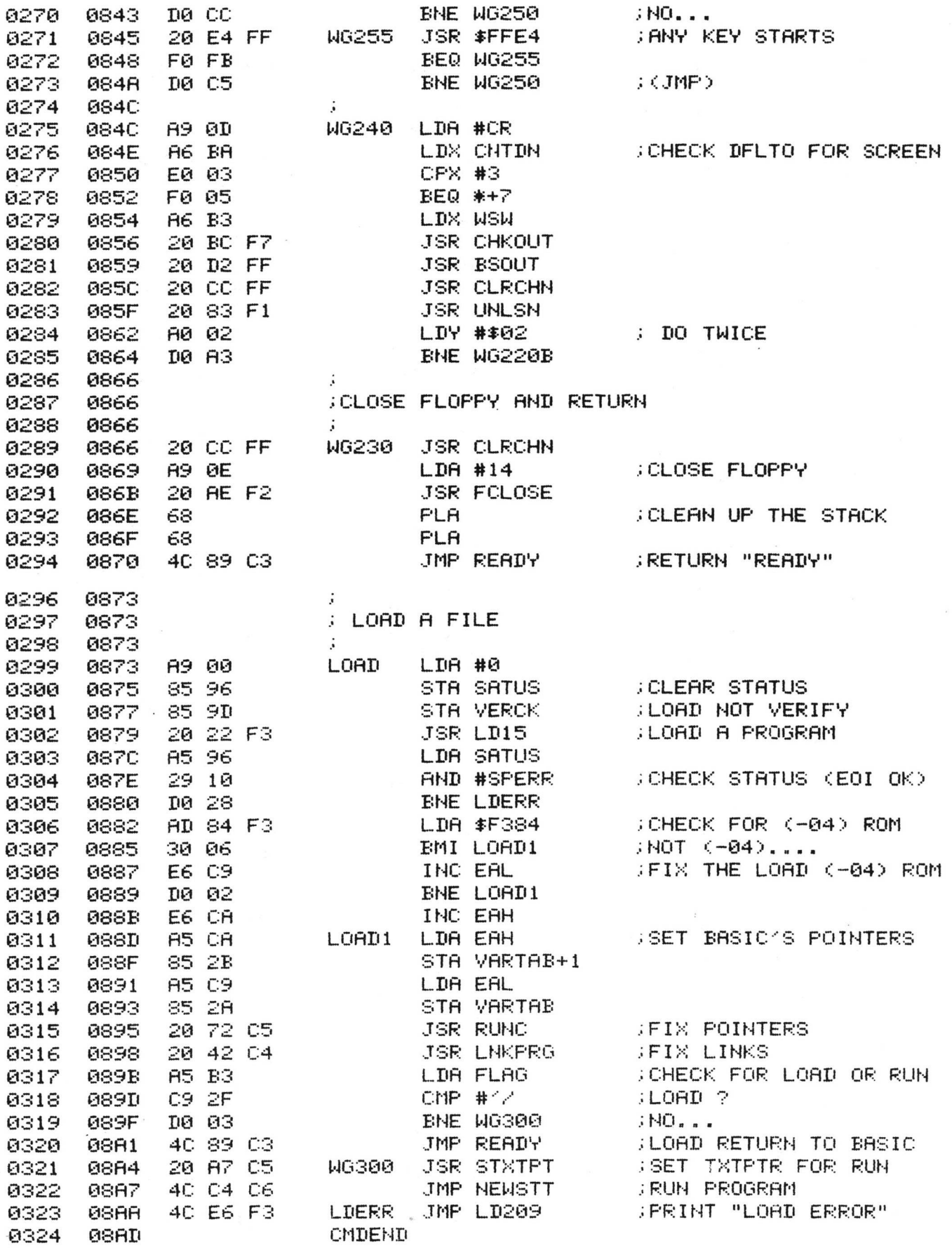

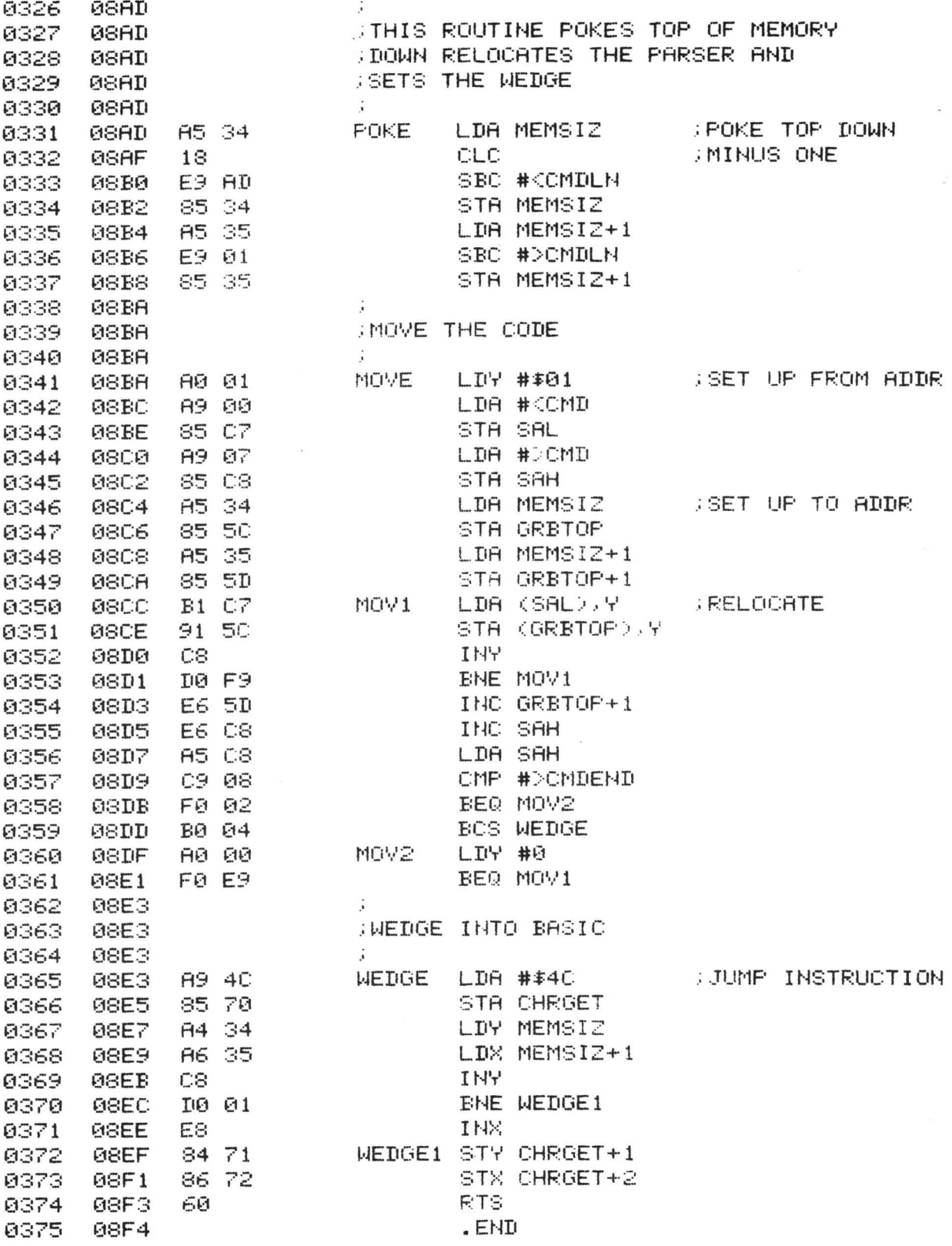

 $ERRORS = 0000$ 

SYMBOL TABLE

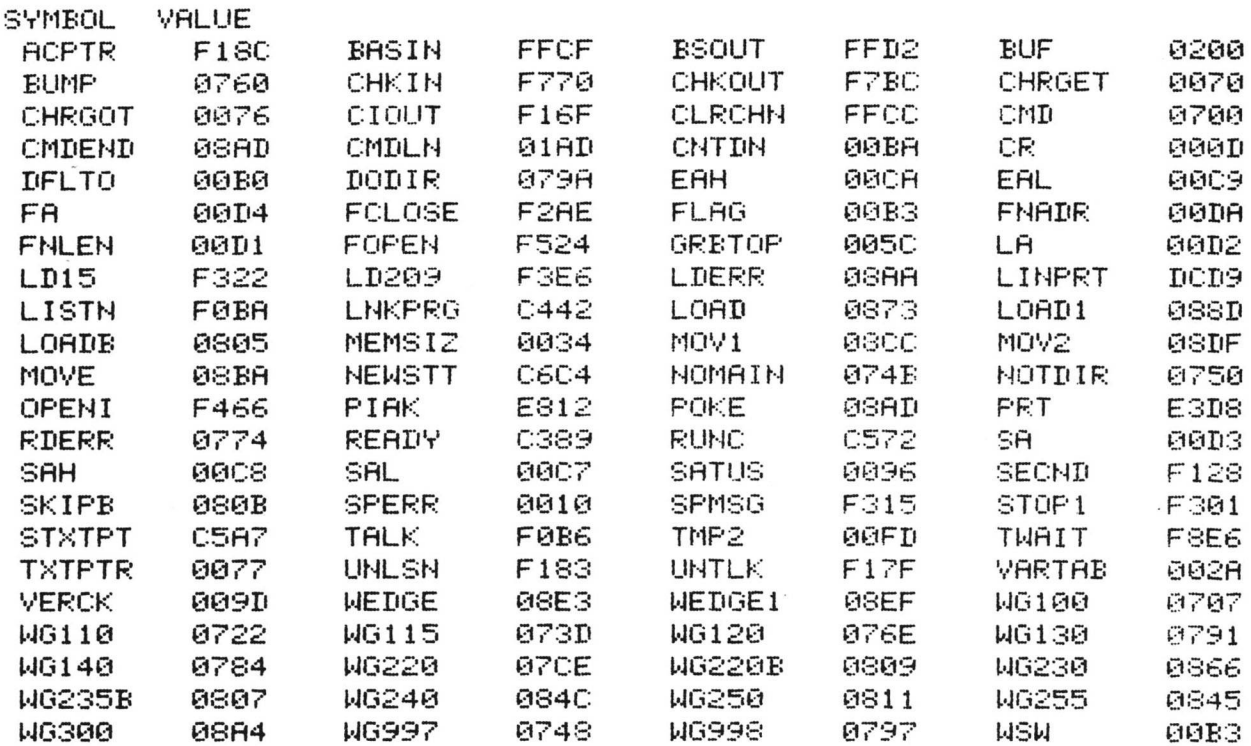

END OF ASSEMBLY

~~~~~~~~~~~~~~~~~~~~~~~~~~~~~~~~~~~~

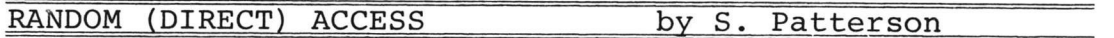

This month we will describe how to implement Direct Access on your 2040 Disk. The advantage of Direct Access is that to get to the middle of a data file, you can go right there instead of wading through from the beginning depending on the file size.

The following random file example is built upon a relative record scheme. It is meant to be used in demonstrating the block access commands. Notice that the Ul and U2 commands are used rather that the B-R and B-W commands. Since more than one record is stored in a block, it is necessary to manage end of record pointers in BASIC. A smaller application may take advantage of the latter commands.

This example provides single record access through BASIC programming. It is possible to add data sorts and searches as well as additional key files.

All programming below line 2000 is mostly relative record access. The field accessing routines left-justify binary and alpha fields and right-justify numeric fields. A real situation program might want to generate an error message to the operator or take corrective action (such as rounding numbers to fit the field).

Record size, including field markers, must be less than 254 characters. Field sizes are restricted to 80, because of the BASIC INPUT# statement used.

Two sequential files are used to support the random access file. Each bear the name of the file name given in the CREATE file code (1100-1180) plus a six character extension. The primary file name must be ten or less characters. All file names less than ten are padded with spaces. The two files are:

# FILENAME .DESCR FILENAME .KEY01

The descriptor file contains information on the record structure and locations. The primary key file is made up of the data from the first field in the record and the relative record number. The example allows the random records to reside on a separate diskette from the sequential support files. This provides added room for random data. The OPEN code (1200- 1275) requires the disk ID of the random disk for comparision.

MOTE: If you would like COMMODORE to reproduce the RANDOM Program for you, just send us a blank disk along with a selfaddressed stamped envelope.

DIRECT ACCESS EXAMPLE

TO CREATE A FILE:

- 1. LOAD and RUN RAND 1.0
	- a. Insert disk in drive 0.
	- b. Open command channel, and initialize disk by typing the following:

OPEN 15,8,15,"10" RETURN

c. LOAD RAND 1.0 by typing:

LOAD"0:RAND1.0",8 RETURN

d. Insert a blank diskette into drive 1, and type:

PRINT#15, "N1:COMMODORE, CS" RETURN

e . Type RUN RETURN

- 2. The PET will ask "DO YOU WISH TO CREATE A FILE"? Type Y **RETURN**
- 3. The PET will display "RANDOM FILE NAME"? Enter the file name, i.e. PHONE LIST RETURN
- 4. The PET will display "KEY FILE DRIVE NUMBER"? Enter 1 RETURN
- 5. The PET displays "RANDOM FILE NUMBER"? Enter 1 | RETURN]
- 6. The PET will ask "ENTER ID OF RANDOM DISK"? Type CS | RETURN
- 7. The PET displays "NUMBER OF RECORDS"? This is the MAXIMUM number of records the file can contain. For this example, enter 10 RETURN
- 8. The PET asks "NUMBER OF FIELDS PER RECORD"? This is the number of 'items' each field contains, for this example, enter 4 RETURN
- The PET displays "INPUT FIELD NAME, FIELD SIZE, FIELD 9. TYPE

TYPES: 0=BINARY, 1=NUMERIC, 2=ALPHA FIELD 1?" enter NAME,202 |RETURN| FIELD 2?" enter PHONE, 15, 2 RETURN FIELD 3?" enter ADDRESS, 40, 2 RETURN FIELD 4?" enter COMMENTS, 40, 2 RETURN

# TO ADD A RECORD

- 10. The PET will display "WHOSE RECORD DO YOU WISH TO SEE"? Press RETURN
- 11. The PET will display "\*\*\*\* ADD RECORD\*\*\*\*"NAME"? enter the desired name, for example, COMMODORE RETURN

PHONE"? enter the phone number, 408-727-1130 RETURN

ADDRESS"? enter the address, for example 3330 SCOTT BLVD SANTA CLARA CA. 95 051 | RETURN|

COMMENTS"? enter a comment, for example DK COMPUTERS RETURN

- TO SEE A RECORD
- 12. The PET will display "WHOSE RECORD DO YOU WISH TO SEE"? Enter COMMODORE [RETURN]
- TO CHANGE A RECORD
- 13. After the PET has displayed the record, it asks "ANY MODS"? Enter YES RETURN
- 14. The PET asks "WHICH FIELD"? Enter the number of the field you wish to change, for example, 4 RETURN
- 15. The PET displays that field, for example "MAKES PETS" ? enter the correct contents of the field, for example US HEADQUARTERS **RETURN**

16. The PET will again ask if there are "ANY MODS". If the record is correct, type NO RETURN

GETTING THE DIRECTORY OF LISTINGS

17. The PET displays "WHOSE RECORD DO YOU WISH TO SEE"? Type /DIR | RETURN| The PET displays the directory, in this example, "COMMODORE"

ENDING THE PROGRAM

18. The PET displays "WHOSE RECORD DO YOU WISH TO SEE"?. Type  $//$  RETURNI, and the program ends.

# **RANDOM 00**

1 REM RANDOM 1.0 2 REM SUBROUTINES TO MANAGE RANDOM ACCESS FILES 3 REM VARIABLES ARE SET FROM DATA OF DESCRIPTOR FILE *&* KEV LIST FILES. 4 REM ...DEFINED BV USER PROGRAM 5 REM VARIABLES SHOULD REFLECT DESIRED FILE STRUCTURE 6 REM ALL FUNCTIONS ACT UPON THE VARIABLES DEFINED BELOW 10 REM 11 REM 米米米米米米米米米米米米米米米米米米米米米米米米 12 REM 13 POKE 1022.. 128 : REM TURN DOS SUPPORT 3.1 OFF 15 M\$=CHR\$(13)∶REM FIELD MARKER 16 SP\$=" " "+"":REM SPACE FOR PADDING 20 C0=2 REM DIRECT CHANNEL 21 C1=3: REM SEQUENTIAL CHANNEL<br>25 CC=15: REM COMMAND CHANNEL REM COMMAND CHANNEL 30 D=0 : REM CURRENT DRIVE # 31 T=0 ■ REM CURRENT TRACK # *OCLA* 8=0 : REM CURRENT SECTOR #<br>*Occure : Sem descriptor drive* REM DESCRIPTOR DRIVE # 36 RD=0: REM RANDOM DRIVE #<br>40 ID\$="": REM RANDOM DISK ID REM RANDOM DISK ID 45 NR=0 REM # RECORDS IN R-FILE 46 CR=0: REM CURRENT RECORD #<br>47 FR=0: REM 1ST FREE RECORD REM 1ST FREE RECORD UNUSED 50 NF=0 REM # FIELDS IN RECORD 51 CF=0: REM CURRENT FIELD #<br>55 RB=0: REM # RECORDS PER B 55 RB=0 REM # RECORDS PER BLOCK 56 RS=0 REM RECORD SIZE IN BVTES 60 NB=0 REM # BLOCKS IN R-FILE REM ERROR FLAG. OK =0 66 REM EN\*.. EM\* ,ET\$, ES\$,ET,ES ERROR CHANNEL VARIABLES 70 EP=.5/256: REM INTEGER CORRECTION 75 AS=0 REM INDEX ARRAV ADDRESSING STRATEGY 76 REM AS≖0: US<mark>E ARRAY INDE</mark>X; AS≖1: T&<mark>S ARE SET, CR= RECORD OFFSET IN BLOCK</mark> 90 REM "ft" VARIABLES ARE TEMPORARV 95 DN=8 OPENCC, DN, CC •' REM DN= DEVICE NUMBER 98 GOT02000: REM START OF USER PROGRAM 99 REM 100 REM 米米米米米米米米米米米米米米米米米米米米米米米米米

```
101 REM RANDOM FILE DIMENSION ROUTINE
 102 REM 1ST SET NR. NF & NB
 103 REM
 105 GOSUB150
 110 IFFPX = - 1 THENRETURN
 111 FPX=-1
 115 DIM FS%(NF) REM FIELD SIZE
 120 DIM FP%(NF) REM FIELD POSITION
 125 REM
                  FPZ(1) = SUM EFSZ(1-1)130 DIM FTZ(NF) (REM FIELD TYPE) 0 BINARY, 1 NUMERIC, 2 ALPHA
 135 DIM FH$(NF) REM FIELD HEADING
 140 DIM F$(NF) REM FIELD ARGS-ALPHA, BINARY
 145 DIM F(NF) REM FIELD ARGS-NUMERIC
 146 RETURN
 150 IFITX=-1THENRETURN
 151 172=-1155 DIM IT%(NB) REM TRACK INDEX ARRAY
 160 DIM IS%(NB) REM SECTOR INDEX ARRAY
 165 DIM K1$(NR) REM PRIMARY KEY VALUE
 170 DIM RR%(NR) :REM RELATIVE RECORD LIST PER KEY
 175 RETURN
 200 REM 米米米米米米米米米米米米米米米米米米米米米米米米米
 201 REM UPDATE RECORD, CR
 202 REM
 205 GOSUB900
 210 PRINT#CC, "U1: "C0; D; T; S
 215 PRINT#CC, "B-P: "C0; RP
 220 FORCF=1TONF
 225 GOSUB500
 230 NEXTCF
 235 PRINT#CC, "U2: "C0; D; T; S
 240 GOSUB1000: IFETHEN1900
 245 RETURN
 300 REM 米米米米米米米米米米米米米米米米米米米米米米米米米米
 301 REM READ RECORD, CR
 302 REM
 305 GOSUB900
 310 PRINT#CC, "U1: "C0; D; T; S
 315 PRINT#CC, "B-P: "C0; RP
 320 GOSUB1000:IFETHEN1900
 325 FORCE=1TONE
 330 GOSUB600
 335 NEXTCF
 340 RETURN
 400 REM 来来来来来来来来来来来来来来来来来来来来来来来来
 401 REM UPDATE FIELD(CF) OF RECORD CR, SINGLE FIELD UPDATE
 402 REM
 405 GOSUB900
 410 PRINT#CC, "U1: "C0; D; T; S
 415 GOSUB1000: IFETHEN1900
 420 PRINT#CC, "B-P: "C0; FP%(CF)+RP
 425 GOSUB500 REM UPDATE FIELD
 430 PRINT#CC, "U2: "C0; D; T; S
 435 GOSUB1000: IFETHEN1900
-440 RETURN
 450 REM 米米米米米米米米米米米米米米米米米米米米米米米米米
```
451 REM READ FIELD(CF) OF RECORD CR, SINGLE FIELD READ 452 REM 455 GOSUB900 460 PRINT#CC, "U1: "C0; D; T; S 465 GOSUB1000: IFETHEN1900 470 PRINT#CC, "B-P: "C0; FP%(CF)+RP 475 GOSUB600 REM READ FIELD 480 RETURN 500 REM 米米米米米米米米米米米米米米米米米米米米米米米米米 501 REM UPDATE FIELD(CF), B-P IS SET 502 REM 510 IFFTX(CF)<>1THEN520 515 A\$=RIGHT\$(SP\$+STR\$(F(CF)), FS%(CF)): GOT0530 520 A\$=LEFT\$(F\$(CF)+SP\$,FS%(CF)) 530 PRINT#C0, A\$; M\$; 535 RETURN 600 REM \*\*\*\*\*\*\*\*\*\*\*\*\*\*\*\*\*\*\*\*\*\*\*\*\*\*\*\* 601 REM READ FIELD(CF), B-P IS SET 602 REM 610 IF FTX(CF) THEN645  $615$   $f1$ \$="" 620 FORJ=1TOFS%(CF) 625 GET#C0, A\$: IFA\$=""THENA\$=CHR\$(0) 630 A1\$=A1\$+A\$ 635 NEXT:F\$(CF)=A1\$ 640 GET#C0, A\$: RETURN 645 INPUT#C0, F\$(CF) 650 IFFTZ(CF) C>1THEN RETURN 655 F(CF)=VAL(F\$(CF)):RETURN 700 REM \*\*\*\*\*\*\*\*\*\*\*\*\*\*\*\*\*\*\*\*\*\*\*\*\*\* 701 REM ALLOCATE ONE BLOCK, T & S =REQUESTED TRACK & SECTOR 702 REM RETURNED T & S ARE ALLOCATED VALUES (T=18 IS SKIPPED) 703 REM 710 GOSUB800: IFETHEN1900: REM CHECK T & S 715 PRINT#CC, "B-A: "D; T; S) 720 INPUT#CC.EN.EM\$.ET.ES 725 IFEN=0THENRETURN 730 IFENC>65THEN1900 735 IFET=18THENT=19:S=0:GOT0715  $736$  T=ET: S=ES 740 60T0715 750 REM 来来来来来来来来来来来来来来来来来来来来来来来来来 751 REM FREE ONE BLOCK, T & S = TRACK & SECTOR 752 REM 760 GOSUBS00: IFETHEN1900: REM CHECK T & S 770 PRINT#CC. "B-F: "D; T; S 780 INPUT#CC.EN.EM\$.ET.ES 785 IFEN=0THENRETURN 790 GOT01900 800 REM 米米米米米米米米米米米米米米米米米米米米米米米米米 801 REM CHECK MAX SECTOR 802 REM 810 IFT>35THEN1900 820 E=0: IFT=0THEN 40: GOT01900 840 A3=16: IFT>30THEN880 850 A3=17: IFT>24THEN880 860 A3=19: IFT>17THEN880 870 A3=20

880 IFS>A3THEN1900 890 RETURN 900 REM \*\*\*\*\*\*\*\*\*\*\*\*\*\*\*\*\*\*\*\*\*\*\*\*\*\* 901 REM SET RECORD'S TRACK, SECTOR & RECORD POINTER FROM INDEX ARRAYS 902 REM 905 D=RD  $910E = 0$ 915 IFAS=-1THENRP=CR\*RS+1:GOT0950 920 RP=INT((CR-1)/RB+EP):IFRP>NB OR RP(0THENEN=41:GOTO1900 930 T=IT%(RP):S=IS%(RP) 940 RP=INT(((CR-1)/RB-RP+EP)\*RS\*RB)+1 950 IFRP>254THEN EN=41:G0T01900 960 RETURN 1000 REM \*\*\*\*\*\*\*\*\*\*\*\*\*\*\*\*\*\*\*\*\*\*\*\*\*\* 1001 REM INPUT 2040 ERROR STATUS 1002 REM 1005 INPUT#CC, EN\$, EM\$, ET, ES 1010 EN=VAL(EN\$):E=0 1015 IF EN#="00" THEN RETURN 1017 ET\$=STR\$(ET):ES\$=STR\$(ES) 1020 IFEN\$<>RIGHT\$<"0"+MID\$<STR\$<EN>,2>,2>THEN1070 1030 IF EN=1 THEN EM\$= ET\$+" "+EM\$: RETURN 1035 E=E+1 1040 EM\$=" #"+EN\$+" # "+EM\$ 1050 IF ENK30 OR EN=65 THEN EM\$=EM\$+" ON "+ET\$+", "+ES\$ 1060 RETURN 1070 EM\$="#SYSTEM NOT RESPONDING PROPERLY" 1080 EM\$=EM\$+EN\$+EM\$+ET\$+ES\$ 1085 E=E+1 1090 RETURN 1100 REM \*\*\*\*\*\*\*\*\*\*\*\*\*\*\*\*\*\*\*\*\*\*\*\*\*\* 4101 REM CREATE DESCRIPTOR FILE 1102 REM INPUT: F\$= FILENAME ID\$,NR,NF,FS%(),FT%(),FH\$() 1103 REM DD= DESCRIPTOR FILE DRIVE # 1104 REM RD= RANDOM DISK DRIVE # 1105 REM 1106 REM DRIVES MUST BE INITIALIZED 1109 REM 1110  $RS = 1 : D = RD$ 1116 RB=INT(254/RS+EP) 1120 OPENC0, DN, C0, "#": GOSUB1000: IFETHEN1900 1121 GOSUB1280 1122 PRINT#CC, "B-P: "C0; 1 1123 FORA0=1TORB: FORA1=1TONF 1124 PRINT#CØ.LEFT\$(SP\$,FS%(A1));M\$; 1126 NEXTR1, RØ 1130 NB=INT(NR/RB+EP): IF(NR/RB-NB)\*RB>=1THENNB=NB+1 1135  $T=1:5=0:60$ SUB150 1140 FORA0=0TONB-1:GOSUB710: IFETHEN1900  $1145$   $172(90) = T: 152(90) = S: GOSUB430: NEXT$ 1150 GOSUB710 1152 PRINT#CC, "B-P: "C0; 1 1155 PRINT#CØ.NR;M\$;1;M\$;NB;M\$;RS;M\$;RB;M\$;NF;M\$; 1160 PRINT#CC, "B-W: "C0; D; T; S 1165 A\$=STR\$(DD)+":"+LEFT\$(F\$+SP\$,10)+".DESCR,U,W" 1166 OPENC1, DN, C1, A\$ 1167 GOSUB1000: IFETHEN1900

```
1168 PRINT#C1, ID$; M$; T; M$; S; M$;
1170 FORA0=1TONF:PRINT#C1,CHR$(FS%(A0));CHR$(FT%(A0));FH$(A0);M$;:NEXT
1175 FORA0=0TONB-1:PRINT#C1,CHR$(IT%(A0));CHR$(IS%(A0));:NEXT
1180 CLOSEC1: CLOSEC0: RETURN
1200 REM 来来来来来来来来来来来来来来来来来来来来来来来来
1201 REM OPEN RELATIVE FILE
1202 REM INPUT: F#= FILENAME
              DD= DESCRIPTOR FILE DRIVE #
1203 REM
              RD= RANDOM DISK DRIVE #
1204 REM
1205 REM DRIVES MUST BE INITIALIZED
1209 REM
1210 A$=STR$(DD)+":"+LEFT$(F$+SP$,10)+".DESCR,U,R"
1215 OPENC1, DN, C1, A$: GOSUB1000: IFETHEN1900
1220 INPUT#C1, ID$, T, S
1225 OPENC0, DN, C0, "#": GOSUB1000: IFETHEN1900
1226 GOSUB1280
1227 PRINT#CC, "B-R: "; C0; RD; T; S: GOSUB1000: IFETHEN1900
1230 INPUT#C0, NR, FR, NB, RS, RB, NF
1240 FORA0=1TONF:GOSUB1298:FS%(A0)=ASC(A$)
1250 INPUT#C1, FH$(AØ): NEXT
1255 FORA@=@TONB-1:GOSUB1298:IT%(A0)=ASC(A$)
1265 GOSUB1000: IFETHEN1900
1270 CLOSEC1
1275 RETURN
1285 PRINT#CC, "B-P: "; C0; 162
1286 GET#CØ.A$.A1$:A$=A$+A1$:IFID$<>A$THENEN=43:EM$="WRONG RAND DISK":GOT01900
1290 RETURN
1298 GET#C1, A$: IFA$=""THENA$=CHR$(0)
1299 RETURN
1400 尺巨鬥 米米米米米米米米米米米米米米米米米米米米米米米米米
1401 REM CLOSE RELATIVE FILE
1402 REM INPUT: VARIABLES FROM OPEN SHOULD BE VALID
1409 REM
1410 PRINT#CC. "B-P: "C0; 1
1420 PRINT#C0,NR;M$;FR;M$;NB;M$;RS;M$;RB;M$;NF;M$;
1430 PRINT#CC, "B-W: "C0; D; FT%(0); FS%(0).
1440 CLOSEC0
1490 RETURN
1900 E=E+1 : RETURN
2000 INPUT"沉风吧O YOU WISH TO CREATE A FILE N體體體";A$:IFLEFT$(A$,1)<>"Y"THEN2100
2001 INPUT"XRANDOM FILE NAME";F$
2002 INPUT"KEY FILE DRIVE NUMBER"; DD
2003 INPUT"RANDOM FILE DRIVE NUMBER";RD
2005 INPUT"ENTER ID OF RANDOM DISK
                                   LADDING THE REAL PROPERTY (ID$)2)
2006 INPUT"NUMBER OF RECORDS"; NR
2007 INPUT"NUMBER OF FIELDS PER RECORD"; NF
2010 GOSUB110
2015 PRINT"X INPUT FIELD NAME.FIELD SIZE.FIELD TYPE"
             TYPES: 0=BINARY, 1=NUMERIC, 2=ALPHAXI"
2016 PRINT"
2019 RS=0
2020 FORI=1TONF:PRINT"FIELD";I;:INPUTFH$(I);FS%(I);FT%(I):RS=FS%(I)+RS+1:NEXT
2025 A$="I":IFDD=RDTHENA$="I"+STR$(DD)
2030 PRINT#CC.A$
2040 GOSUB1100 : IFETHEN3900
```
2050 OPEN4,8,4,STR\$(DD)+":"+LEFT\$(F\$+SP\$,10)+".KEY01,U,W" 2055 PRINT#4, 0; M\$; : CLOSE4 2090 GOT02120 2100 REM OPEN RANDOM FILE FOR ACCESS 2103 INPUT"XRANDOM FILE NAME"; F\$ 2105 INPUT"KEY FILE DRIVE NUMBER"; DD 2110 INPUT"RANDOM FILE DRIVE NUMBER";RD 2120 GOSUB1200: IFETHEN3900 2140 OPEN4,8,4,STR\$(DD)+":"+LEFT\$(F\$+SP\$,10)+".KEY01,U" 2142 INPUT#4, RR: IFRR=0THEN2147 2145 FORI=1TORR:INPUT#4,K1\$(I),RR%(I):NEXT 2147 CLOSE4 2150 PRINT"TOODDDDDDDDDDDDDDDDAMPLE RANDOM ACCESSXI" 2155 PRINT"TYPE // TO QUITX" 2156 PRINT"(HIT RETURN TO ADD RECORD)" 2160 PRINT"XXXMHOSE RECORD DO YOU" 2161 INPUT"WISH TO SEE **INNI'** ; RR\$ 2165 IFRR\$=" "THEN2310 2167 IFRR\$="//"THEN2400 2168 IFRR\$="/DIR"THENGOSUB4000:GOT02160 2175 CR=RR%(II):GOSUB300 2180 FORI=1TONF:PRINTI;")"FH\$(I)":",F\$(I):NEXT:PRINT 2185 FF=0 2190 INPUT"ANY MODS 翻翻門;A\$:IFLEFT\$(A\$,1)<>"Y"THEN2220 2195 INPUT"WHICH FIELD";A 2200 PRINT" "F\$(A):PRINT"J";:INPUTF\$(A):F(A)=VAL(F\$(A)) 2210 FF=1:GOT02190 2220 IFFF=0THEN2160 2222 IFA=1THENK1\$(II)=F\$(A) 2225 GOSUB200 2230 GOT02160 2300 PRINT"XRECORD NOT PRESENT" 2305 INPUT"DO YOU WISH TO ADD"; A\$: IFLEFT\$(A\$, 1)<>"Y"THEN2160 2310 PRINT"XW\*\*\*\* ADD RECORD \*\*\*\*\*XXX" 2312 IFFR>NRTHEN2500 2315 CR=FR:FR=FR+1:RR=RR+1 2320 FORI=1TONF:PRINTFH\$(I);:INPUTF\$(I):F(I)=VAL(F\$(I)):NEXT 2330 GOSUB200 2340 K1\$(RR)=F\$(1):RR%(RR)=CR 2350 GOT02160 2400 REM CLOSE RAND FILE 2405 GOSUB1400 2410 OPEN4,8,4,"@"+STR\$(DD)+":"+LEFT\$(F\$+SP\$,10)+".KEY01,U,W" 2420 GOSUB1000: IFETHEN3900 2430 PRINT#4, RR; M\$; 2440 FORI=1TORR:PRINT#4,K1\$(I);M\$;RRZ(I);M\$;:NEXT 2445 GOSUB1000: IFETHEN3900 2450 CLOSE4 2455 GOSUB1000: IFETHEN3900 2490 POKE1022,8:END:REM TURN DOS SUPPORT 3.1 ON 2500 PRINT"THE FILE IS FULL, NO ADDITIONAL RECORDS MAY BE ADDED" 2510 G0T02160 3900 PRINTE, EM\$: STOP 4000 FORDI=0TONR: PRINTK1\$(DI): NEXT: RETURN

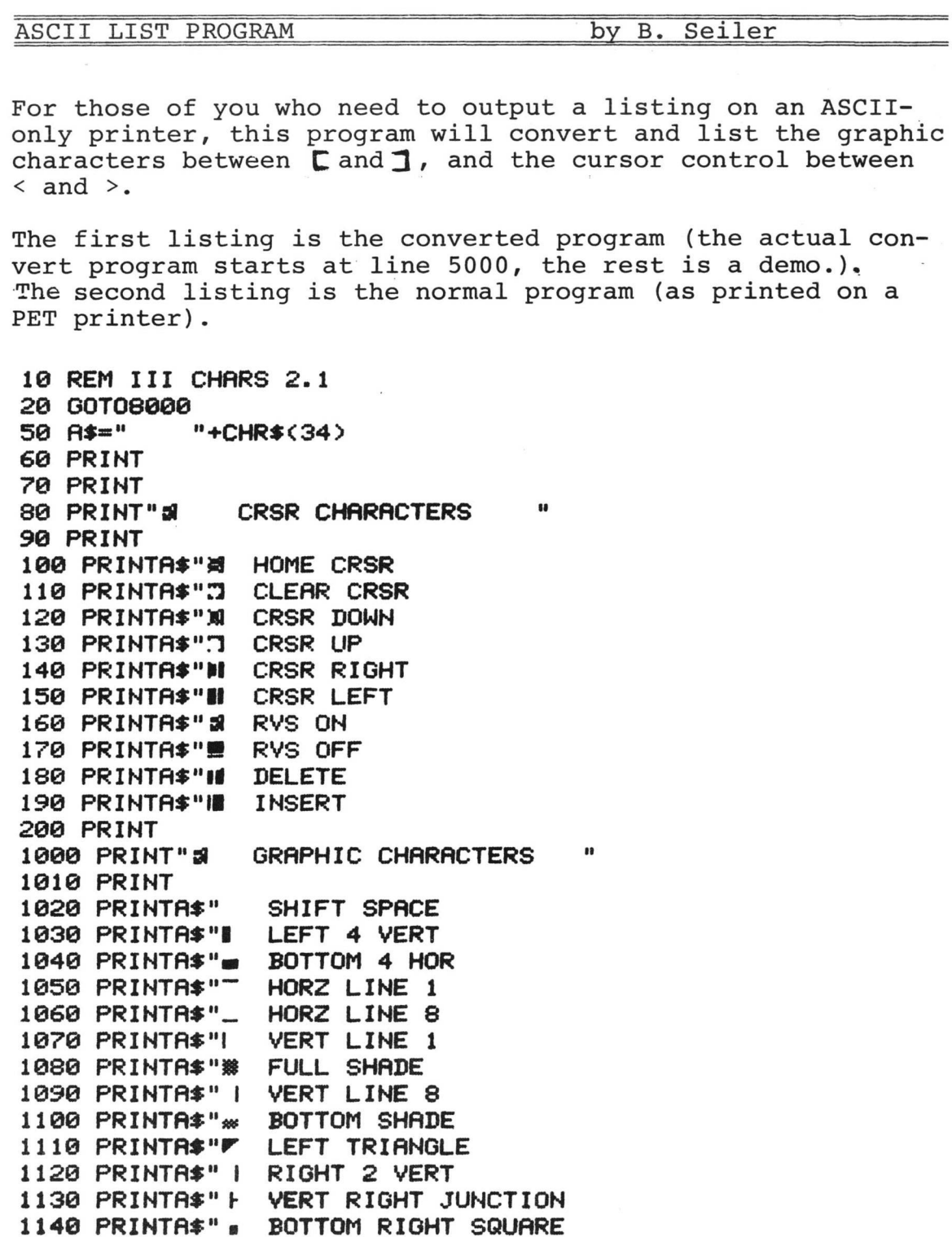

TOP RIGHT CORNER

BOTTOM 2 HORZ

LEFT 2 VERT

LEFT 3 VERT

BOTTOM LEFT CORNER

BOTTOM RIGHT CORNER

HORZ BOTTOM JUNCTION

VERT LEFT JUNCTION

HORZ TOP JUNCTION

1150 PRINTA\*" '

1160 PRINTA\$"

1170 PRINTA\*"-

1180 PRINTA\$" r

1190 PRINTA\$"-

1200 PRINTAS"-

1210 PRINTA\$"+

1220 PRINTA\*"

1230 PRINTA\$"

1240 PRINTA\*" I RIGHT 3 VERT

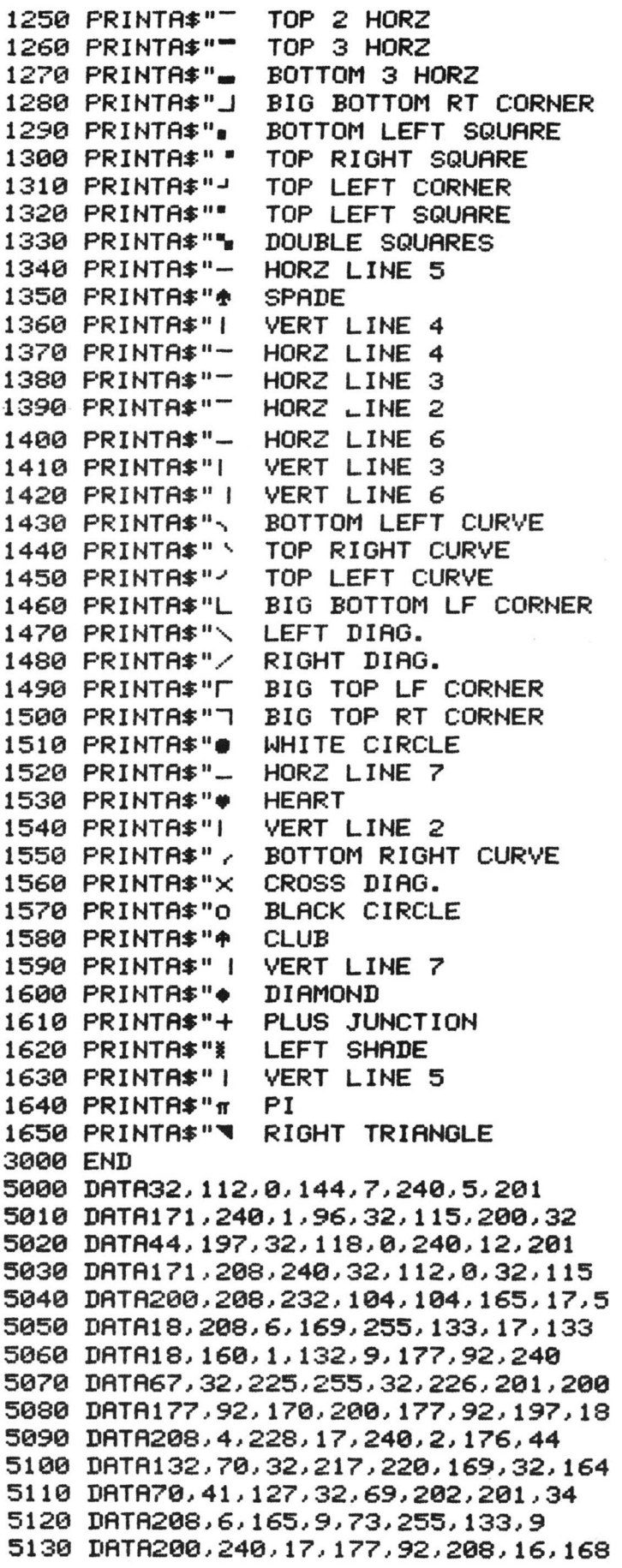

```
5140 DATA177, 92, 170, 200, 177, 92, 134, 92
 5150 DATA133, 93, 208, 181, 76, 137, 195, 16
 5160 DATA58, 201, 255, 240, 80, 36, 9, 48
 5170 DATA30,56,233,127,170,132,70,160
 5180 DATA255, 202, 240, 8, 200, 185, 146, 192
 5190 DRTR16, 250, 48, 245, 200, 185, 146, 192
 5200 DATA48, 181, 32, 69, 202, 208, 245, 201
 5210 DATR160,144,38,72,169,91,32,69
 5220 DATA202, 104, 41, 127, 32, 69, 202, 169
 5230 DATA93, 208, 160, 201, 32, 176, 156, 72
 5240 DATR169,60,32,69,202,104,41,127
 5250 DATA9,64,32,69,202,169,62,208
 5260 DATA138, 9, 96, 208, 234, 169, 94, 208
 5270 DATA210
 8000 T=PEEK(53):T=T-1
 8020 POKE53, T: T=T*256
 9000 FORI=T TO T+216
 9010 READX
 9020 POKEI, X
 9030 NEXT
 9200 PRINT"72
                   ASCII LIST SYNTAX
                                          M"
 9220 PRINT"SYS"T":80-3000"
 9240 PRINT" 1
                  ↑
                          ^{\uparrow} r
 9250 PRINT"
                             A RANGE OF LINES TO LIST
               \mathbf{I}ı
                          Ł
                                                         1
 9260 PRINT"
                  \mathbf{I}\mathbf{I}9270 PRINT"
               -1
                  .
 9280 PRINT"
                    I START ADDRESS OF ASCII LIST
               \mathbf{I}L
 9290 PRINT"
               -1
 9300 PRINT" | r
 9310 PRINT" - CALL MACHINE LANGUAGE PRGM I
 9320 PRINT"
 9500 CLR
READY.
 10 REM III CHARS 2.1
 20 GOTO8000
 50 A$="
             "+CHR$(34)
 60 PRINT
 70 PRINT
 80 PRINT"<R>
                   CRSR CHARACTERS
                                         \ddot{\phantom{1}}90 PRINT
                   HOME CRSR
 100 PRINTA$"\text{CS}110 PRINTA$"<3>
                    CLEAR CRSR
 120 PRINTA$"<Q>
                    CRSR DOWN
 130 PRINTA*''(1)CRSR UP
 140 PRINTA$"<1>
                    CRSR RIGHT
 150 PRINTA* "<=>CRSR LEFT
 160 PRINTAS" <R>
                    RVS ON
 170 PRINTA$"<2>
                    RVS OFF
 180 PRINTAS"<T>
                    DELETE
 190 PRINTA* "24"INSERT
 200 PRINT
 1000 PRINT"<R>
                    GRAPHIC CHARACTERS
                                             П
 1010 PRINT
 1020 PRINTA*"[ ]
                     SHIFT SPACE
 1030 PRINTA$"[!]
                     LEFT 4 VERT
 1040 PRINTA$"["]
                     BOTTOM 4 HOR
 1050 PRINTA$"[#]
                     HORZ LINE 1
 1060 PRINTA#"[$]
                     HORZ LINE 8
```
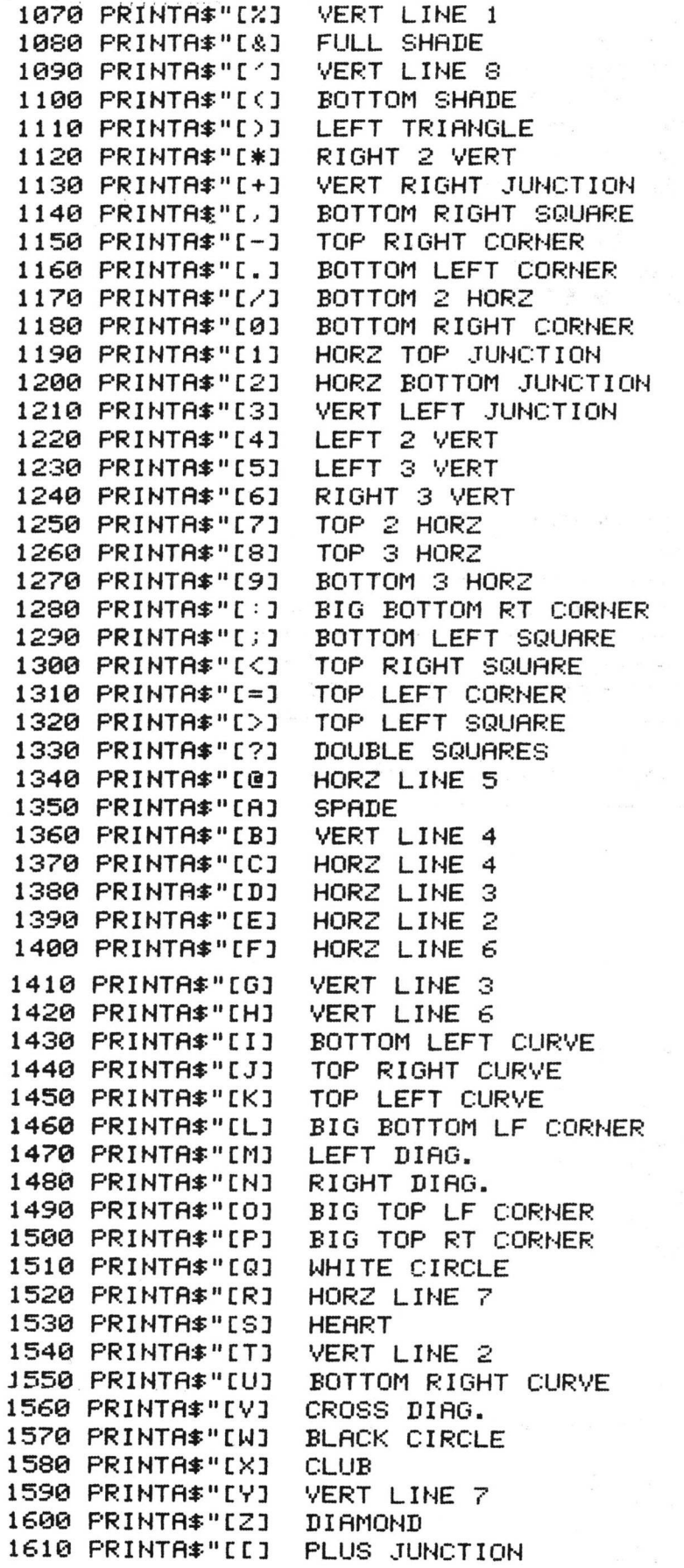

 $\bar{\mathcal{A}}$ 

 $\bar{\mathcal{L}}$ 

```
1620 PRINTAS"CS3 LEFT SHRDE
 1630 PRINTRS" [ 33 VERT LINE 5
 1640 PRINTR$"[t3 PI
 1650 PRINTAS"[<-3 RIGHT TRIANGLE
 3000 END
 5000 DATA32,112,0,144,7,240,5,201
 5010 DATA171,240,1,96,32,115,200,32
 5020 DATA44,197,32,118,0,240,12,201
 5030 DATA171,208,240,32,112,0,32,115
 5040 DATA200,208,232,104,104,165,t7,5
 5050 DATA18,208,6,169,255,133,17,133
 5060 DATA18,160,1,132,9,177,92,240
 5070 DATA67,32,225,255,32,226,201,200
 5080 DATA177,92,170,200,177,92,197,18
 5090 DATA208,4,228,17,240,2,176,44
 5100 DATA132,70,32,217,220,169,32,164
 5110 DATA70,41,127,32,69,202,201,34
 5120 DATA208,6,165,9,73,255,133,9
 5130 DATA200,240,17, 177,92,208,16,168
 5140 DATA177,92,170,200,177, 92,134,92
 5150 DATA133,93,208,181,76,137,195,16
 5160 DATA58,201,255,240,80,36,9, 48
 5170 DATA30,56,233,127,170,132,70,160
 5180 DATA255,202,240,8,200,185,146,192
 5190 DATA16,250,48,245,200,185,146,192
 5200 DATA48,181,32,69,202,208, 245,201
 5210 DATA160,144,38,72,169,91,32,69
 5220 DATA202,104,41,127,32,69,202,169
 5230 DATA93,208,160,201,32,176,156,72
 5240 DATA169,60,32,69,202,104,41,127
 5250 DATA9,64,32,69,202,169,62,208
 5260 DATA138,9,96,208,234,169,94,208
 5270 DATA210
 8000 T=PEEK<53>:T=T-1
 8020 P0KE53,T:T=T#256
 9000 FORI=T TO T+216
 9010 READX
 9020 POKEI,X
 9030 NEXT
 9200 PRINT"<3><R> ASCII LIST SYNTAX <Q>"
 9220 PRINT"SYS"T":80-3000"
                      9240 print" t t t :0]ce:c@:c@3c@3c@DC@3c@3ceDC@3ce3ce]i:e3ce3c@3C0D
@3[03[03[03[03[03[03[.3
                            9250 PRINT" [33 C 3 3 C-3C03C33 RANGE OF LINES TO LIST C 3 3
 9260 PRINT" [33 [33 C-3[03[03[03[03[03[03[03[03[03[03[03[03[03[0
[03[03[03[03[03[03[03[03[=3
 9270 PRINT" C 33 C 33 [03[03[03[03C03[03C03[03[03C@3[03[03[03[03[03[03[03
@3[03[03[03[03[03[03[03[03[03[03[.3
 9280 PRINT" [33 [-3[03[33 START RDDRESS OF RSCII LIST [33
                     9290 PRINT" [33 [-3[03[03[03[03[03[03[03[03[03[03[@3[03[03[03[03[03[@
[03[03[03[03[03[03[03[03[03[03[=3
 9300 PRINT" [33 [03[03[03[03[03[03[03[03[03[03[03[03[03[03[03[03[03[03[0
[03[03[03[03[03[03[03[03[.3
 9310 PRINT" [-3[03[33 CRLL MRCHINE LRNGURGE PRGM [33
             9320 PRINT" [-3[03[03[03[03[03[03[03[03[03[03[0 3[03[03[03[03[03[03[03[i
3[03[03[03[03[03[03[03[=3
 9500*CLR
RERDY.
```

```
47
```
**Peripherals & Attachments**

# USING THE PET AS A FREQUENCY COUNTER by R. Lynn and G. Stark

In the course of designing digital logic circuits it is often necessary to measure the number of pulses that occur in a given time. If the number of pulses to be counted is large or if the time interval is long the measurement can be quite difficult or tedious.

One way to such a measurement is to use a \$3000 plus delayed sweep, dual trace oscilloscope. A signal representing the time interval is displayed on one channel of the scope and is used to trigger the main time base. The pulses are displayed on the other channel. The main sweep is set slow enough to display the entire time interval and the delayed sweep is set fast enough to discriminate the pulses. The delayed sweep vernier is used to walk the pulses across the screen. The pulses are then counted, usually this has to be done several times to be sure one has not missed a count. One never has a warm feeling about the results, since the measurement is done at only one period in time and one is never quite sure that when the count was wrong the cause might have really been the circuit under test.

Another way to make this measurement is with a \$2000 plus gated frequency counter. This technique has several advantages over the scope method. Human error is not a factor since the counter does the counting, but the notorious plus minus one count error of digital counters can be unsettling. Secondly the counter can be left counting for a long period of time and if it is dilligently monitored a more reliable measurement can be made.

With the appearance of the PET computer in the instrumentation world a third way is available for making this type of measurement. A user port connector, this program and the \$795 8K PET computer can do a better job at making this measurement. The PET can compile historical data over hours, weeks, days, or even longer. This capability can be very useful if one suspects that the circuit may malfunction only occasionally.

The signals should be TTL levels but since the PET User Port to which they will be connected is a direct connection to an MOS input higher or lower voltages may work (PROCEED AT YOUR CMNI RISK) . In any case very light loading is presented to the circuit under test.

The gate signal is applied to the PET User Port pin L (PA-7) and the pulses are fed to pin K (PA-6).

The following listings are an assembly program to do the counting and a BASIC program to POKE the machine code into the second cassette buffer as well as display the results of the counts on the PET video screen.

# FREQUENCY COUNTER

 $4$  BB=11 5 DIMSM(BB).CT(BB)  $7 FORI = 0TOBB : SM(I) = -1 : CT(I) = 0 : NEXT$ 8 GOSUB200 REM LOADER PROG 9 GOSUB9000 REM SET UP THE SCREEN 10 SYS(832):REM DO THE COUNTING AT \$340 20 PRINT"XWDDDDDDDDDIAAAAATHE COUNT ISM ";:A=256\*PEEK(1)+PEEK(0):PRINTA 40 FOR I=0TOBB 50 IFSM(I)=ATHENCT(I)=CT(I)+1:GOT0100 60 IFSM(I) = - 1THENSM(I) = A: CT(I) = 1: GOT0100 70 NEXT 100 PRINT">>>>>>>>>>>>>>> (NS ", "COUNTSX" 105 FORI=0TOBB:PRINT">>>>>>>>>>>>>>>+";SM(I),CT(I):NEXT 120 GOT010 200 REM LOADER ROUTINE  $210$  READC\$ 220 GOSUB300:REM CONVERT HEX TO DECIMAL 230 ADDRESS=NUM  $240$  READC\$ 250 IFC\*="END"THEN RETURN 260 GOSUB300:REM CONVERT HEX TO DECIMAL 270 POKERDDRESS, NUM: ADDRESS=ADDRESS+1 280 GOT0240 300 REM CONVERT HEX TO DECIMAL 310 NUM=0:LS=LEN(C\$) 320 FORIS=0TOLS-1 330 AS=ASC(MID\$(C\$,LS-IS,1))-48 340 NUM=NUM+(16 +18)\*(AS+7\*(AS>9)) 350 NEXTIS 360 RETURN 1000 DRTA0340,78,A9,00,85,00,85,01,20 1001 DATA41, E8, 30, FB, 20, 41, E8, 10 1002 DATAFB, 20, 41, E8, 70, 03, 30, F9 1003 DATA60, E6, 00, D0, 02, E6, 01, 20 1004 DATA41, E8, 50, ED, 10, F2, 70, F7 1006 DATAEND 9000 FORI=32768T033767:POKEI, 86:NEXT 9010 RETURN **9999 END** 0090  $.LS$ 0100  $-BA$  \$340 0105 USRPORT  $DE$  \$E841 0106 USR  $DE<sub>0</sub>$ 0107 / SUB TO COUNT PULSES ON 0108 ; THE PET USER PORT PA6 GATED BY PA7  $0340 - 78$ 0110 BEGIN SEI : MASK INTERUPTS  $0341 - A900$ 0120 LDA #0 0343-85 00 0130 STA \*USR  $0345 - 8501$ 0140 STR \*USR+1 **ZERO COUNTER** 0347- 2C 41 E8 0150 TIME BIT USRPORT ; TEST GATE 0348-30 FB 0160 **BMI TIME WAIT FOR AN EDGE** 0340-20 41 E8 0170 T2 BIT USRPORT FEST FOR A PULSE 034F- 10 FB BPL T2 0180 **WAIT FOR AN EDGE** 

0351-20 41 E8 0190 START

BIT USRPORT (NEXT EDGE?

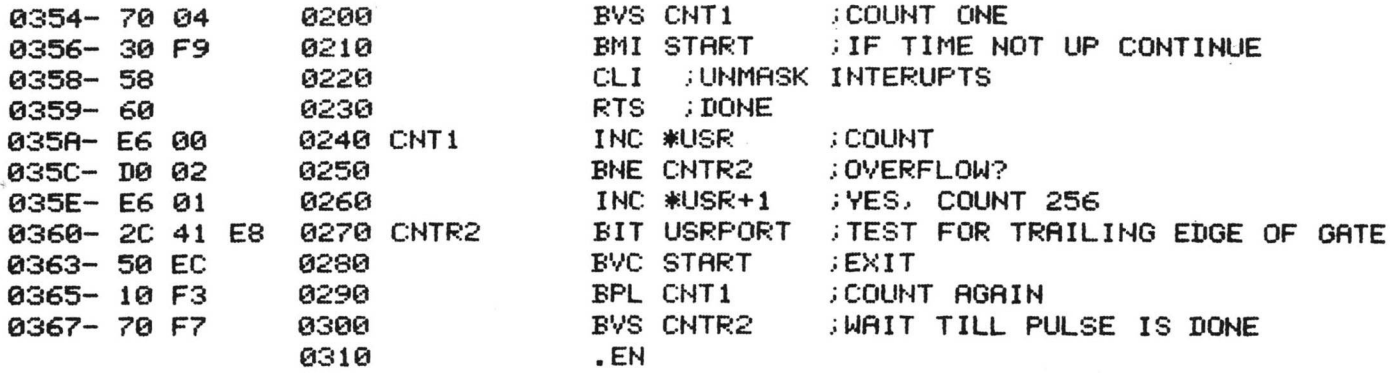

LABEL FILE: *I / =* EXTERNAL 1

/USRPORT=E841 /USR\*0000 BEGIN=0340 TIME=0347 T2=034C START=0351 CNT1-035A CNTR2=0360 X/0000,0369,0369

~~~~~~~~~~~~~~~~

# THE 2022/2023 PRINTERS, AN OVERVIEW

The 2022 and 2023 are Tractor and Friction Feed printer mechanisms, respectively. Both feature full upper and lower case, graphic, and reverse-field capabilities. Through the use of secondary addresses in the OPEN statement, the user can invoke many different features. These are listed by address:

- 0. Print data exactly as received.
- 1. Print data under format control.
- 2. Define format.
- 
- 3. Set the number of lines per page.<br>4. Enable the printer diagnostic mes Enable the printer diagnostic messages.
- 5. Define the programmable character this character is printed using a CHR\$(254).
- 6. Set number of lines per inch this is only available on the 2022 tractor-feed printer.

The printers use any standard roll of fan-fold paper, and print up to 80 characters per line. The 2022 tractor feed printer handles any standard pin-feed forms, such as invoices, labels, or multi-part forms. The 2022 also features an adjustable paper width, so any size form, up to the 80 character limit, can be used with ease.

The printers are economically priced at only \$995.00 for the 2022, and \$849.00 for the 2023.

These printers are IDEAL for use with the COMMODORE WORD  $\cdot$ PROCESSING SYSTEM, as well as all your other printing needs.

To follow is a copy of the output from a Printer Demo Program, which only begins to illustrate the benefits of these new printers.

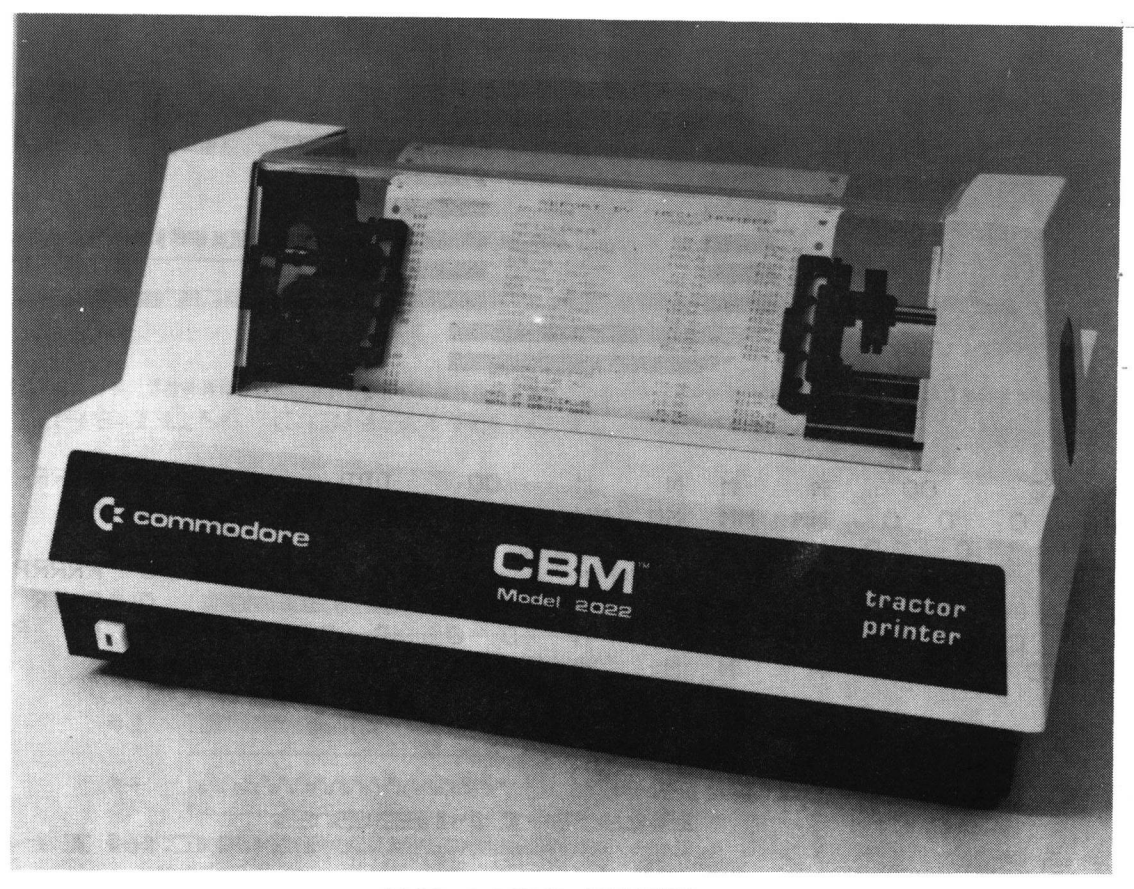

2022 TRACTOR PRINTER

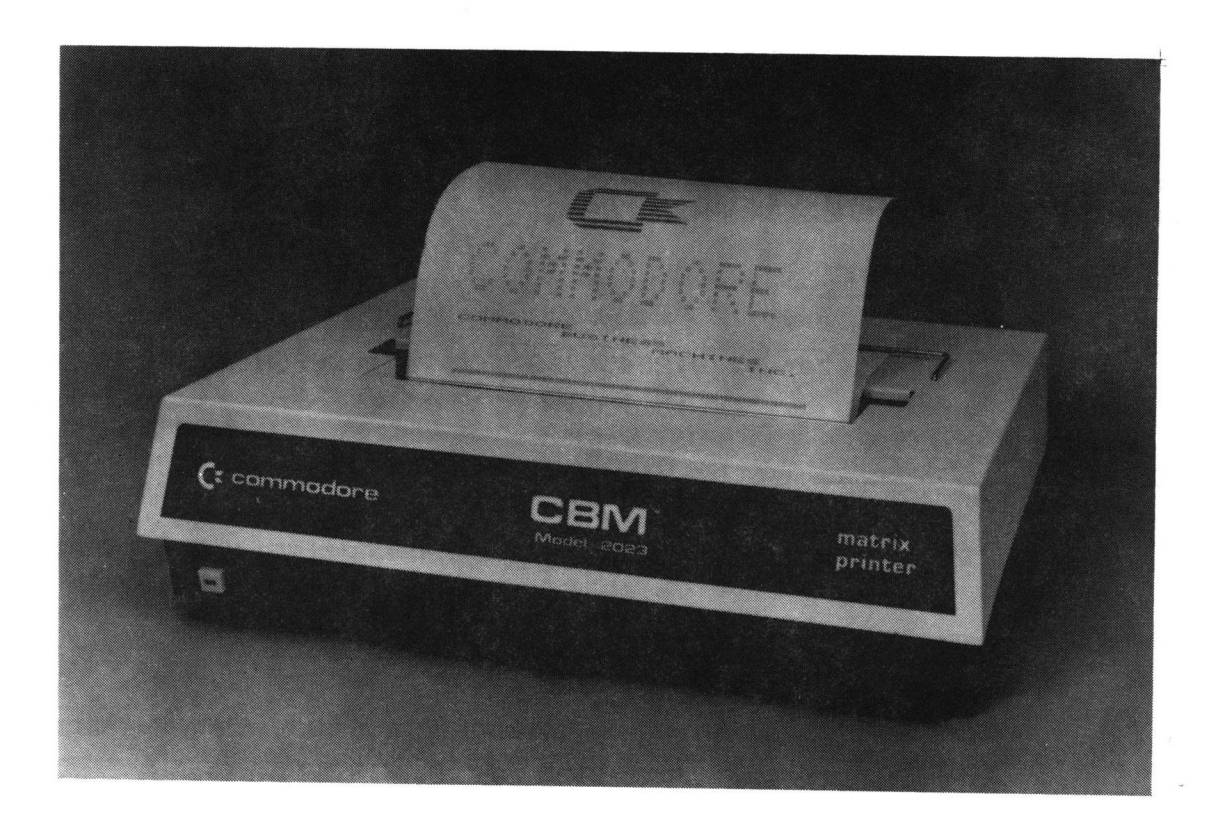

# 2023 MATRIX PRINTER

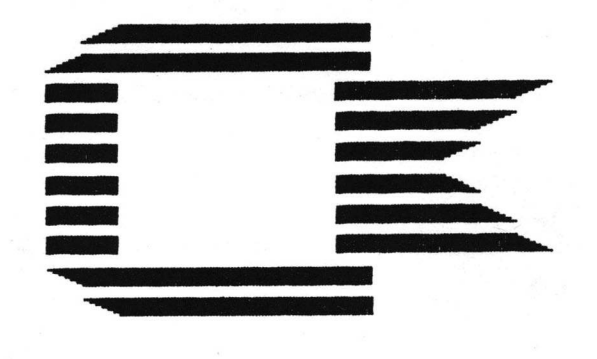

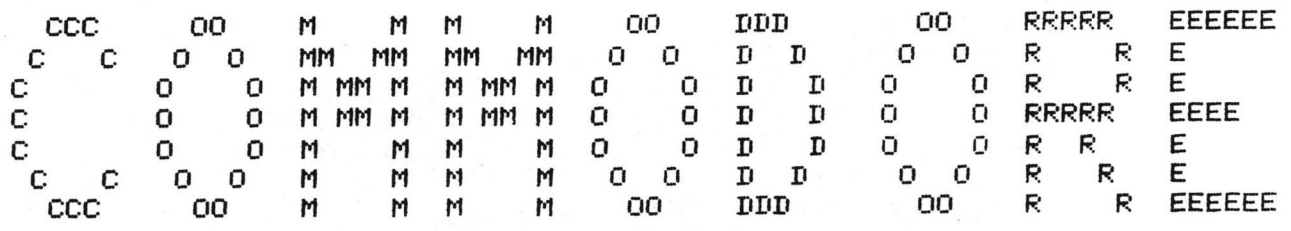

COMMODORE **BUSINESS MACHINES** 

INC.

**PRESENTS** 

# THE

MODEL 2022  $\mathcal{L}_{\mathbb{C}}$ 2023

# PRINTERS

EACH PRINTER HAS FULL GRAPHIC CAPACITY

# UPPER CASE

!"#\$%&^()\*+,-,/0123456789;;<=>?@ABCDEFGHIJKLMNOPQRSTUVWXYZ

lower case

!"#\$%&<<)\*+,-./0123456789:;<=>?@abodefshijklmnopqrstuvwxyz

발 준리 때년에서 때에 준공해를 **때문에 없으면 이 때문에 이 일을 하**는 것을 때문 준**용하**면에 좋은 하는 것이다.

# **Marquers de la forma de la compagnie de la c**

"美文学"(1) <u>◆</u>)━━━━ ト、└└<u></u>╱<del>/ ̄ル</del>–♥! ☆○↑ <del>トー+</del>) ™ m "w!n▼«« » ! \_\_"m! ┌; └! ├(┬╀ ! ] └━━━

해 더 버섯 여 나는 이 그래도 그렇게 들어 봐. 그녀는 어머니의 그녀를 가고 말하는데 아들이 !

A CHARGE IN COMMUNICATION (ICT) NECESSITY CONTINUES IN THE ACCESS OF STREET STATES IN A SERVICE OF STATES OF S

YOU CAN EASILY CONSTRUCT GRAPHS

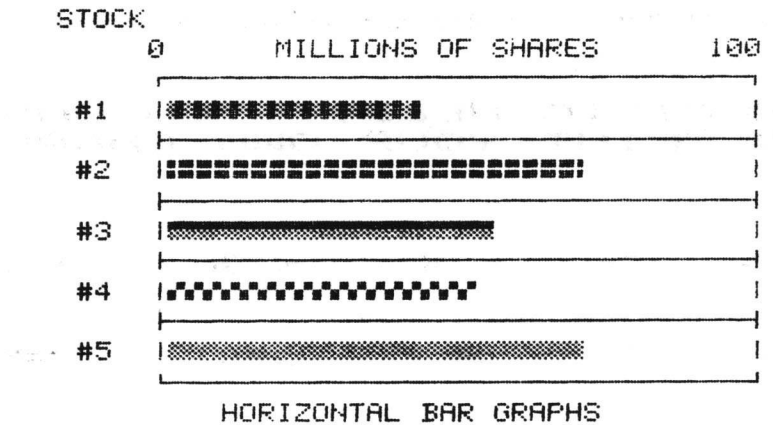

OR FORMAT DATA IN CONCISE CHARTS

MORTGAGE AMORTIZATION TABLE PRINCIPAL \$2100 AT 6 % FOR 1.0 YEARS REGULAR PAYMENT =  $\text{\#}$  75

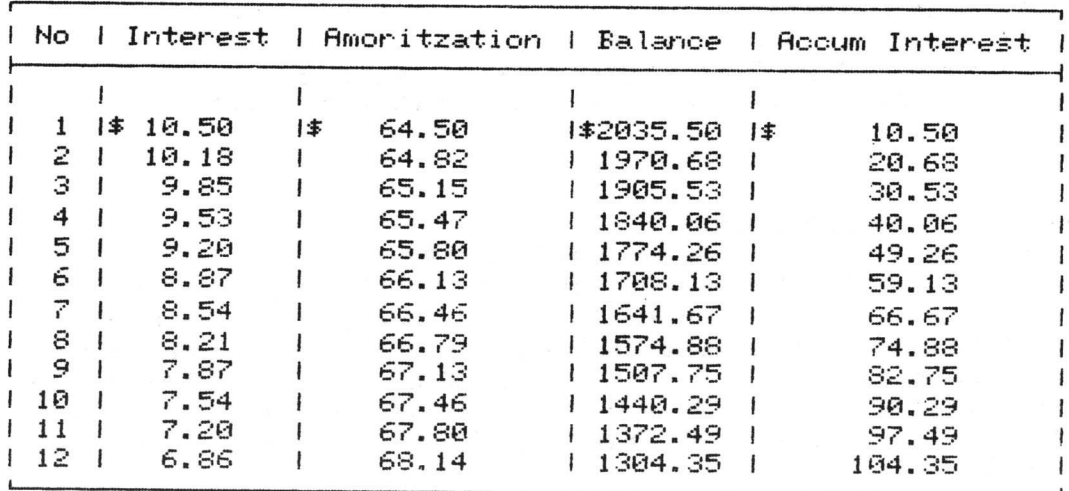

**FOU** 

CAN

53

# PRINT

# ENHANCED

# CHARACTERS

# Ideal for your report headings.

AND FOR SPECIFIC NEEDS, YOU CAN EVEN DESIGN AND PRINT YOUR OWN CHARACTERS

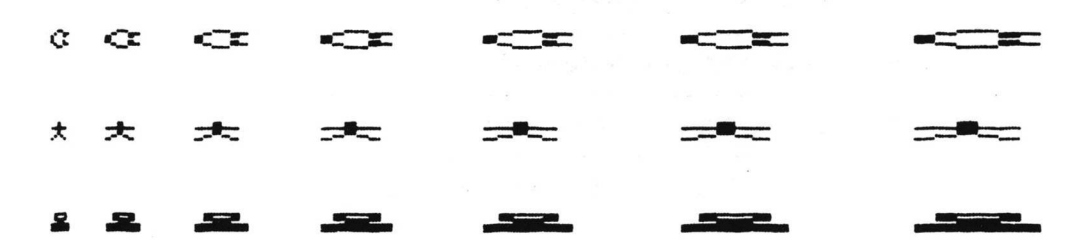

# 

OTHER BENEFITS INCLUDE:

# MODEL 2023:

- 1) Fast-Only Moments Before Your Data Is Permanatley Recorded
- 2) Easy to Use-Eliminates Complex Interfacing
- 3) An Intellisent Peripherial- Does Not Use The computers Memory!
- 4) Self-Diasnostic Test Prefomed At Power-up.
- 5) Uses Standard Paper And Ribbon
- 6) Serviced By Over 400 Dealers
- 7) An Outstanding Value At Only 李849.00

## MODEL 2022:

- 1) Has All Of The Above Features Plus-
- 2) Offers Tractor Feed Mechanism For Precise Document Feed Control
- 3) Handles Any Standard Pin Feed Form-For All Your Business Needs
- 4) Features Programmable Line Spacing For Custom needs
- 5) Economically Priced At Only 李匀匀匀。②②

SEE THE OTHER FINE COMMODORE PRODUCTS INCLUDING:

THE CBM BUSINESS KEYBOARD COMPUTER THE PET GRAPHICS KEYBOARD COMPUTER THE CBM 2040 DUAL DRIVE FLOPPY DISK æ. AT YOUR LOCAL COMMODORE DEALER.

THE CURSOR (tm) STANDARD INPUT SUBROUTINE by Glen Fisher

Software Editor CURSOR Magazine

As many people have discovered, Basic's INPUT statement has some 'features' which are not all that one would like them to be. For example, if you hit RETURN in response to an INPUT, you are dropped out of the program. It is possible to circumvent that problem by using a GET statement. However, an unadorned GET lets you have only one character of input, and has no cursor to tell you that the program is waiting for something. Also, you can't change your mind and take back that key you just pressed.

To solve those problems, we have developed a subroutine that reads a line of input and returns it to whoever wanted it. The subroutine supports editing of the answer, although it doesn't allow the use of the cursor control keys or the RVS key. Having used it in some 30 to 40 programs since it was written, we have found it to be quite useful, and the restrictions have been found to be not at all restrictive. Indeed, it has been so useful that we no longer publish programs using INPUT statements. Either they use the input routine, or they use GET statements. We prefer the input routine, however, and resort to GET's only when we are pressed for space and can't make room for the subroutine.

The special features of the routine are these:

Only visible characters are accepted; anything else is simply ignored.

The DEL and SHIFT-RETURN keys work as they do normally; DEL deletes the last character typed, and SHIFT-RETURN deletes everything typed on the line so far, albeit the input routine does it more spectacularly.

When the user hits RETURN, the input routine prints the variable CR\$ (for Carriage Return). Normally, CR\$ contains a CHR\$(13). It may contain anything at all, however. Try it with various strings, especially the null string ("").

The input routine is capable of reversing the case of typed letters. If the variable FL (for FLip) is 1, the case of any letter typed is flipped, so that upper case becanes lower case, and vice versa. If FL is 0, everything is left as it was typed. (This feature is of use mostly on old-style PETs, for which lower case was shifted, and upper case was unshifted.)

The cursor which blinks to indicate that input is wanted is the grey square to distiguish it fran the normal white square of INPUT.

The input routine is completely ROM-independent. It will run correctly on any PET in existence.

Finally, the input routine is in the public domain, so anyone may use it with no strings attached. (Naturally, we would like credit for it) .

To use the input routine, enter it into your program at some convenient place. (We always put it at line 60000. We also keep it on a tape of its own so that we can easily add it to any program we're working on.) Then, whenever you need an input, GOSUB to the routine (GOSUB 60000,

INS. It does use some variables other than INS CRS, and FL, but they all begin with Z, so it is easy to avoid conflicts with your variables. O REM THE '&' IN LINE 60020 IS SHIFTED. 1 REM CLEFTJ IS THE CURSOR-LEFT KEY. 2 REM WE SUGGEST YOU REMOVE ALL THE BLANKS 3 REM WHEN YOU USE THIS ROUTINE.  $4:$  $60000$  TN\$=\* \*:ZT=TI:ZC=2:ZD\$=CHR\$(20) 60010 GET Z\$!IF Z\$O\*\* THEN 60070 60020 IF ZT<=TI THEN PRINT MID\$(" &",ZC,1);"CLEFT3";: ZC=3-ZC:ZT=TI+15 60030 60T0 60010 60070 Z=ASC(Z\$):ZL=LEN(IN\$):IF (Z AND 127)<32 THEN PRINT " ELEFTI";:GOTO 60110 60080 IF FL AND (Z AND 127)>64 AND (Z AND 127)<91 THEN Z\$=CHR\$((Z+128) AND 255) 60090 IF ZL>254 THEN 60010 60100 IN\$=IN\$+Z\$:PRINT Z\$\$ZD\$\$Z\$\$ 60110 IF Z=13 THEN IN\$=MID\$(IN\$,2):PRINT CR\$;:RETURN 60120 IF Z=20 AND ZL>1 THEN IN\$=LEFT\$(IN\$,ZL-1);PRINT "CLEFT]";;GOTO 60010 60130 IF Z=141 THEN Z#=CHR#(-20%(ZL>1)):FOR Z=2 TO ZL:PRINT Z##:NEXT Z:GOTO 60000 60140 60TO 60010 READY.

in our case). When it returns, the typed string will be in the variable

# BITS AND PIECES

INDENTING PROGRAM TEXT by B. Seiler

Many programmers like to indent their FOR-NEXT loops, to enhance readability. Up until now, this has only been<br>possible by putting a colon (:) at the start of each line to be indented or spaced. For example:

> 10 FOR I=1 TO 10 20 : FOR J=1 TO 10 FOR K=1 TO 10  $30$  : 40 : PRINT L.J.K 50 : 60 : 70 : NEXT K 80 : NEXT J 90 NEXT I

This helps readability greatly, but you can go even further! By substituting SHIFTED(graphic) characters instead of colons, and using . if (graphic space graphic) to blank a line, the listing would be typed in like this (note: any shifted character can be substituted for the  $\mathbb N$ ):

10 FOR 1=1 TO 10 26 *m* FOR J=1 TO 10 30 *m* FOR K=1 TO 10 40 *M M* 50 *m* PRINT I,J,K ee *m m* 70 *m* NEXT K 80 *m* NEXT J 90 NEXT I

This would list like this:

10 FOR 1=1 TO 10 20 FOR J=1 TO 10 30 FOR K=1 TO 10 40<br>50 50 PRINT I,J,K 60<br>70 NEXT K 80 NEXT J 90 NEXT I

The same result is achieved, but the listing is cleaner. To use the screen editor, and retain this formatting, list the problem lines, put a *W* after the line#, and edit as usual.

# <span id="page-58-0"></span>**Users' Directory &**

# **Announcements**

One of the major advantages in being a member of the PET USER'S CLUB is the ability to get hold of PET related Software and ideas. Although our Master Library of programs is now growing, we get frequent Software inquiries for a wide range of applications.

In this issue, we have included the current USER'S DIRECTORY, containing lists of people writing Software, importing literature or starting local PET Groups. If you would like to use your PET for fun and profit, why not offer personal tutoring in PET programming to new PET owners. Alternatively, if you require a program to be written for you, ask for contacts via the USER'S DIRECTORY. The possibilities are endless. Please write to the EDITOR, U.S. PET USER'S CLUB, at our current address below.

To include your name in the USER'S DIRECTORY, please complete the following form:

TO: THE EDITOR, U.S. PET USER'S CLUB, COMMODORE BUSINESS MACHINES 3 33 0 SCOTT BLVD. SANTA CLARA, CA 95051

NAME:

ADDRESS:

SERVICES OFFERED/SPECIAL AREA OF INTEREST:

To include as many contacts as possible, we must restrict each USER to only one line of description.

COMMODORE reserves the right to edit or withdraw any entry.

**LISTED** BELCW **ARE PET USERS WHO HAVE RECENTLY SUBMITTED THEIR SPECIALTY OR AREA OF INTEREST TO FURTHER COMMUNICATION WITH PET OWNERS THROUGHOUT THE UNITED STATES. IF YOU WOULD LIKE TO OFFER YOUR SERVICES TO OTHERS, PLEASE FILL OUT THE "USER DIRECTORY" FORM ON THE PREVIOUS PAGE.**

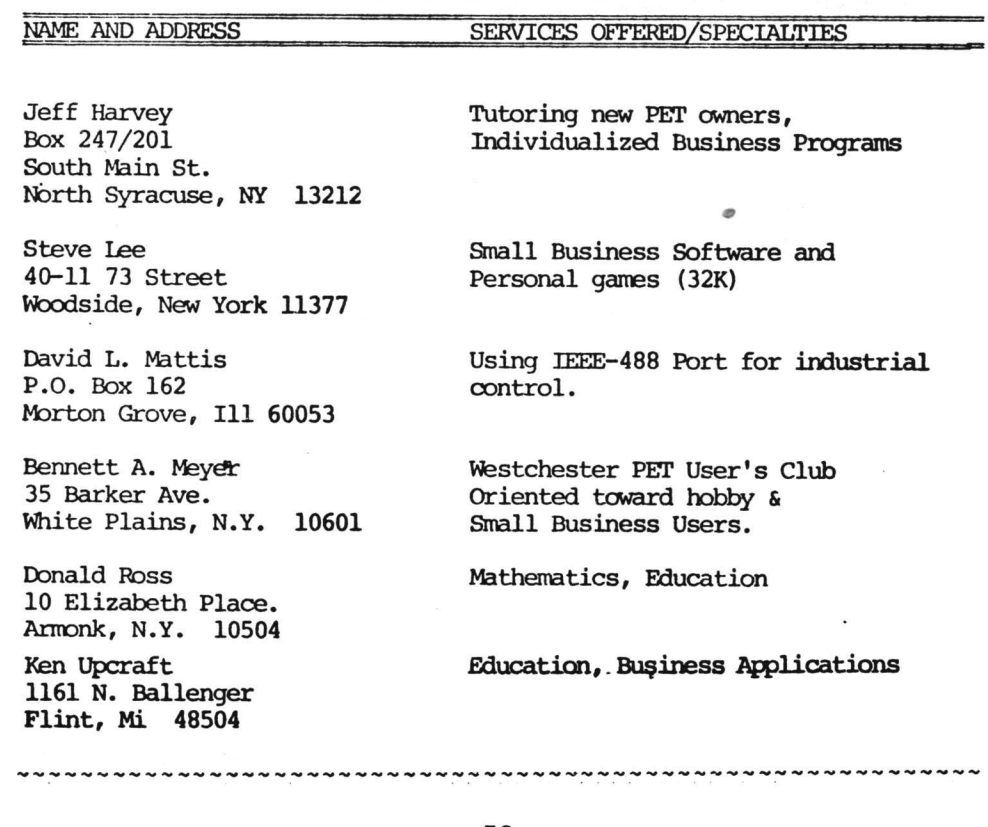

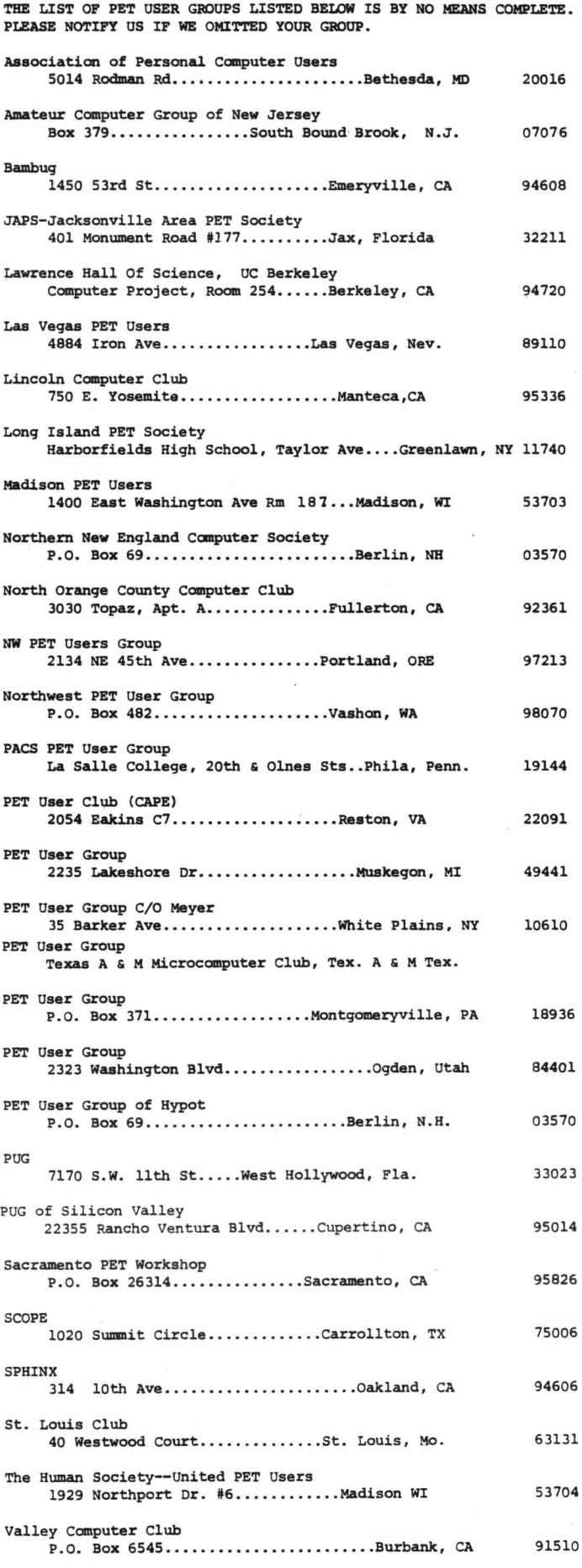

# DEALER UPDATE

SINCE OUR LAST ISSUE WE HAVE SEVERAL MORE NEW DEALER'S TO ADD. PLEASE NOTE THOUGH, SOME ARE SIMPLY UPDATES AND ALL DEALERS HAVE BEEN ALPHABETIZED BY STATE.

# ALABAMA

CALIFORNIA

7422 Mountjoy

IOWA

Rickies Electronics & Communications Co. 2800 W. Michigan Blvd. Gadsen, Alabama 35904

Natural Health Sciences

The Computer Store of Davenport 4128 Brady St. Davenport, Iowa 52806

## KANSAS

International Institute of Huntington Beach, CA 92647 Central Kansas Office Systems, Inc. 307 N. Main Hutchinson, Kansas 67501

> 2138 Burnsville Ctr. Burnsville, MN 55337

Springfield, Mass. 01108

 $\mathcal{L}$ 

Stonehenge Computer Co.

Summit, New Jersey 07901

MASSACHUSETTS The Sound Co. 447 Sumner Ave.

89 Summit Ave.

Digital Design 820 Willis Ave.

Logical Playback 10 Grace Ave

NEW YORK

Paradyne Consumer Electronics MINNESOTA 404 Second St. Davis, CA 95616 Schaak Electronics

Service Radio Co. 1250 Crefthaven Dr. Pasadena, CA 91105

# COLORADO

Byte Shop 300 E. Foothills Pkwy. Ft. Collins, CO 80525 NEW JERSEY

## FLORIDA

Continental Exports, Inc. 1401 N.W. 78 Ave. Suite 303 Miami, FLA. 33126

## ILLINOIS

Financial Dynamics Computing Albertson, New York 530 Park Ave. River Forest, ILL. 60305

## INDIANA

Ft. Wayne Electronics 3606 Maumee Ave. Ft. Wayne, IN 46803

## PENNSYLVANIA

A.B. Computers 115 E. Stump Rd. Montgomeryville, PA 18936

# TENNESSS

Micro Systems, Inc. 3100 Walnut Grove Memphis, Tenn.

Computer Strategies, Inc. 300 N. Main St. Hillcrest Prof. Bldg. Spring Valley, New York 10971

Great Neck, N.Y. 11021

## UTAH

Mobilite Computers 337 W. 200 South Salt Lake City, Utah 84101

## VIRGINIA

1984 Chain Bridge Rd. McLean, VA 22101

# TEXAS

DALWORTH MICRO COMPUTERS 3103 Woodside Dr. Arlington, TX. 76016

Kent Electronics 5626 Bonhomme Rd. Houston, TX 77026 Computer Systems Store

# **COMMODORE INTERNATIONAL OFFICES**

COMMODORE BUSINESS MACHINES, INC. 3330 Scott Blvd. Santa Clara, Calif. 95051

COMMODORE/MOS Valley Forge Corporate Center 950 Rittenhouse Road Norristown, PA 19401, USA

COMMODORE BUSINESS MACHINES LIMITED 3370 Pharmacy Avenue Agincourt, Ontario, Canada M1W2K4

COMMODORE SYSTEMS DIVISION 360 Euston Road. London NWl 3B1, England

COMMODORE BUROMASCHINEN GmbH Frankfurter Strasse 171-175 6078 New Isenburg West Germany

COMMODORE JAPAN LIMITED Taiei-Denshi Building 8-14 lkue 1-Chomeasahi-Ku, Osaka 535, Japan

COMMODORE ELECTRONICS (HONG KONG) LTD. Watsons Estates Blcok C, 11th Floor Hong Kong, Hong Kong

 $\sim$  $\bullet$ 

**Commodore Business Machines, inc.** 3330 Scott Road Santa Clara, California 95050

Ä

**Bulk Rate U.S. Postage PAID Permit No. 2196 San Jose, Ca. 95131**

**Dated Material Constitution Constitution Constitution Constitution Constitution Constitution Constitution Constitution Constitution Constitution Constitution Constitution Constitution Constitution Constitution Constitutio** 

 $\infty$ 

 $\circledR$